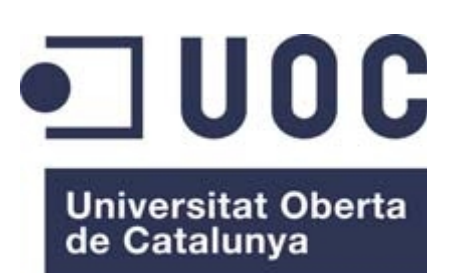

www.uoc.edu

Ingeniería técnica en informática de gestión, trabajo fin de carrera, junio 2012

Alumno: Ernesto Germán Bentancur Pisciottano Consultora: Humi Guill Fuster Tutora: Carme Martin Escofet

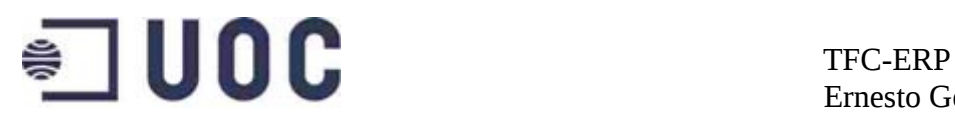

Implementación de OpenErp en Pyme

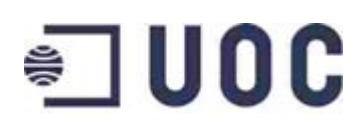

## Índice

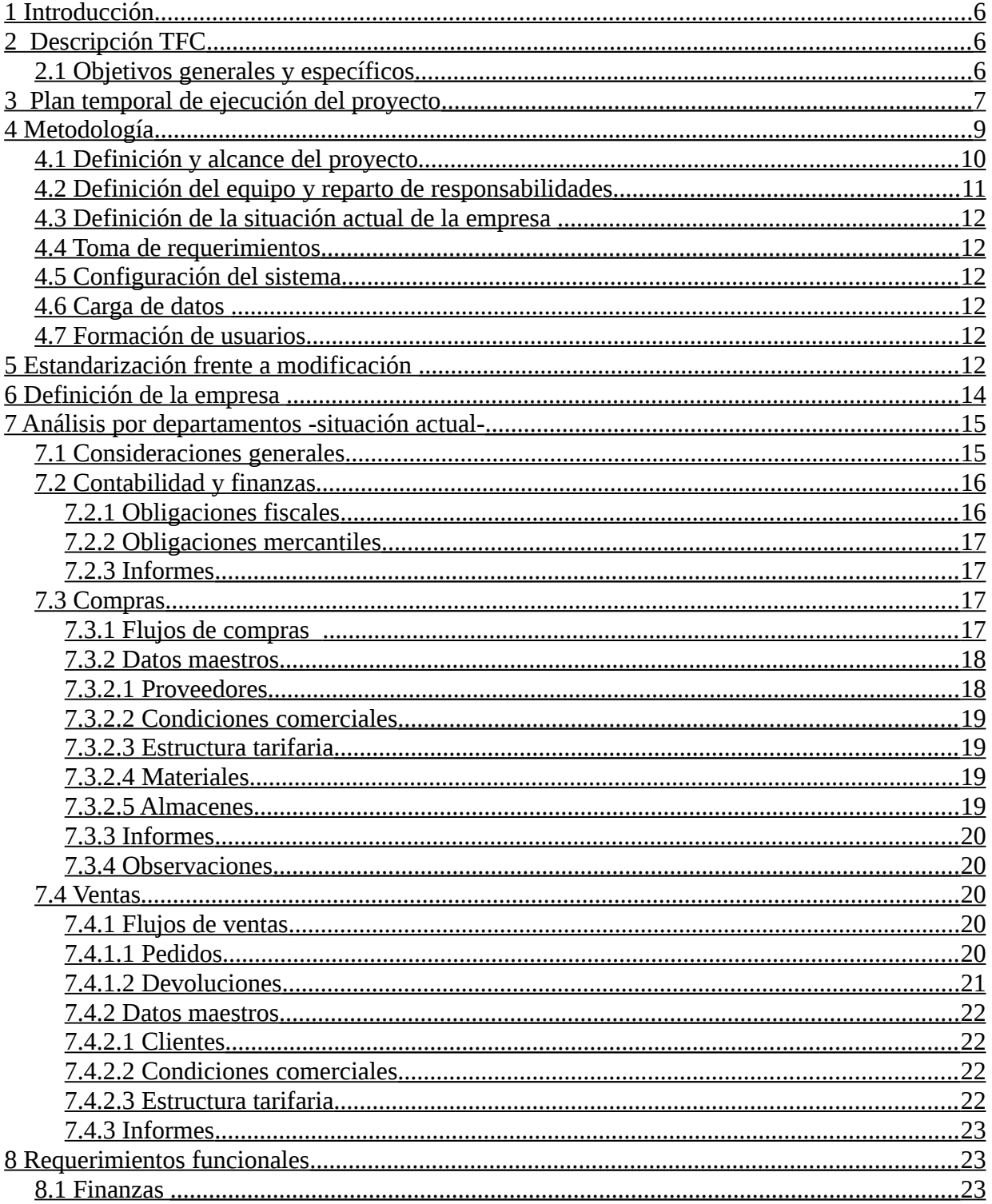

## 司UOC

#### TFC-ERP Ernesto Germán Bentancur

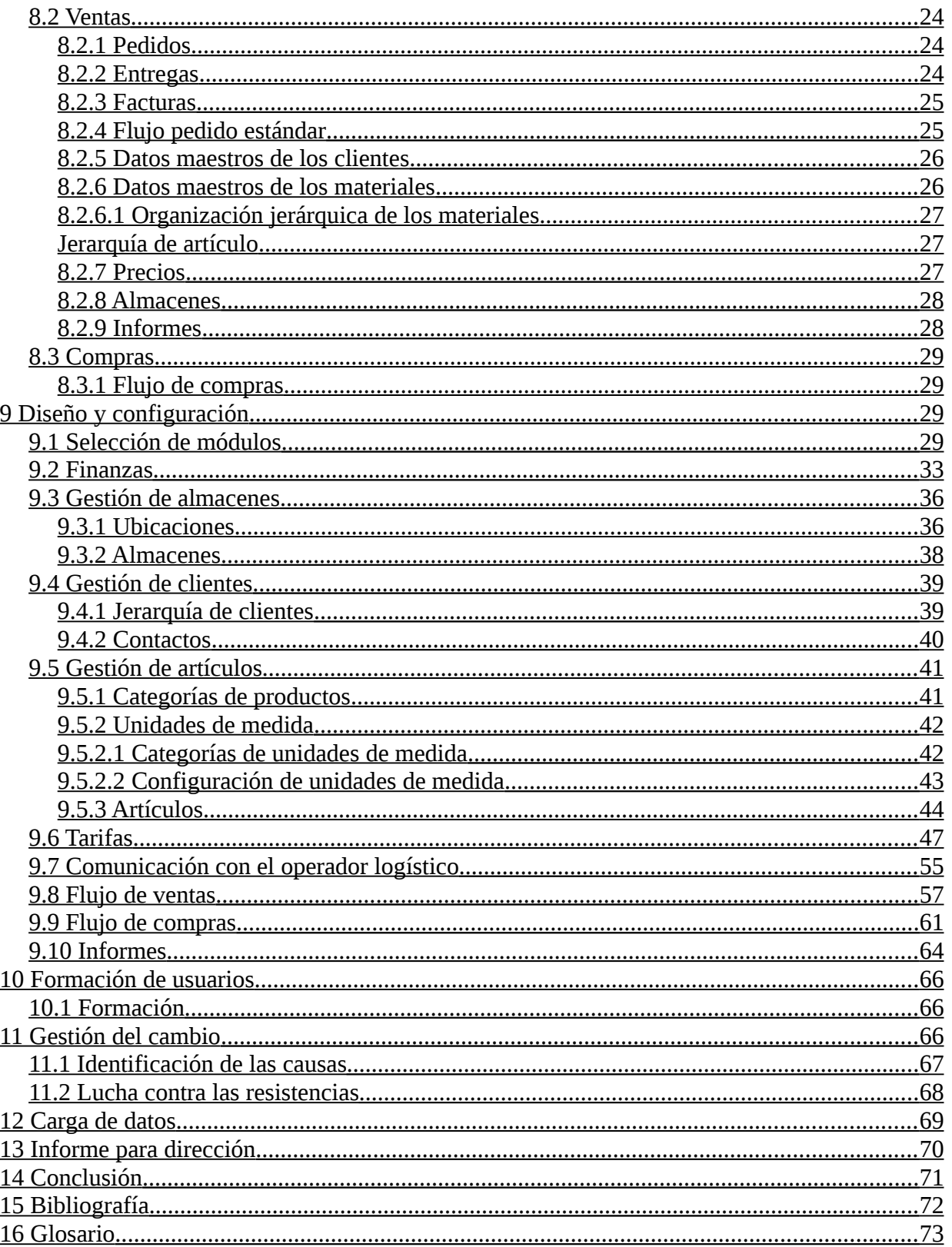

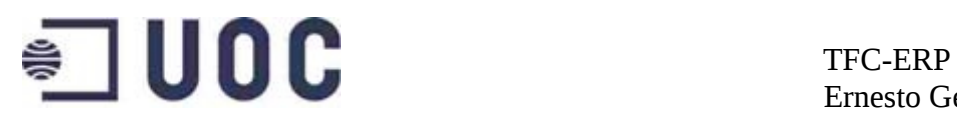

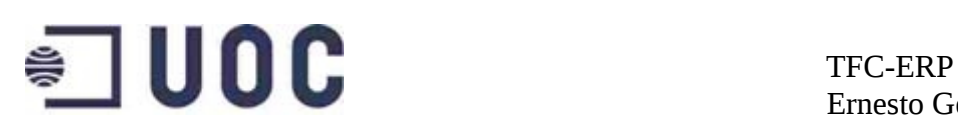

## <span id="page-5-2"></span>**1 Introducción**

Hoy en día es difícil imaginar la gestión de cualquier empresa sin el soporte de herramientas informáticas. Están presentes en todos los ámbitos y desempeñan un papel determinante en toda organización. Los ERP son paquetes de software para la gestión integral de la empresa. Gracias a estos aplicativos las empresas pueden optimizar todos sus procesos y conseguir una alta integración de los sistemas informáticos y por consiguiente de toda la información generada en los distintos flujos de trabajo.

Actualmente los distintos ERP son ampliamente utilizados por la mayor parte de las grandes compañías. En la última década, el uso de los ERP se ha extendido a la PYME, gracias sobre todo a la aparición de herramientas enfocadas a la pequeña empresa, con costes de implantación y mantenimiento asumibles.

## <span id="page-5-1"></span>**2 Descripción TFC**

Este TFC mostrará la implementación del ERP OpenERP, en las áreas logística y contable, de una PYME ficticia dedicada al diseño y venta de material informático.

Se detallará la metodología de implementación adoptada justificando su elección, se expondrán los objetivos que espera conseguir la empresa con la implementación y se detallarán los pasos seguidos en todo el proceso.

### <span id="page-5-0"></span>**2.1 Objetivos generales y específicos**

Cathard es una empresa con un sistema de gestión informático obsoleto,con escasa integración de la información y difícil acceso a la misma para la toma rápida de decisiones.

La empresa implementará OpenErp con el objetivo acceder a toda la información desde una única herramienta, con información siempre actualizada, fiable y sin duplicidades. Se espera asimismo conseguir una reducción de costos en las operaciones y dotar a la dirección de los informes necesarios para hacer la empresa más competitiva.

Con estos objetivos se implementarán los módulos necesarios para la gestión de la cadena logística, así como aquellos necesarios para la contabilidad

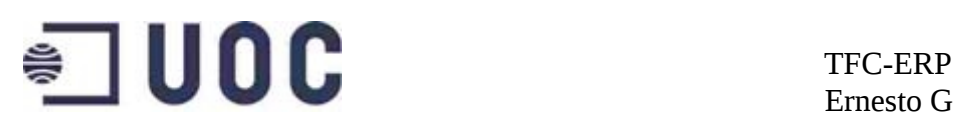

básica de la empresa.

## <span id="page-6-0"></span>**3 Plan temporal de ejecución del proyecto**

Para la planificación temporal del proyecto se ha tenido en cuenta que se trata de un proyecto académico y es por ello que se ha adaptado a las pautas marcadas por las distintas entregas; asimismo y por la misma razón se ha decidido que las semanas serán de 7 días laborables.

#### **Planificación TFC (PAC1)**

- 1. Propuesta de proyecto
- 2. Planificación temporal
- 3. Entrega

#### **Análisis funcional (PAC2)**

- 1. Definición de la empresa
- 2. Alcance del proyecto
- 3. Análisis de la situación actual
- 4. Análisis área compras
- 5. Análisis área de ventas
- 6. Análisis área de finanzas
- 7. Identificar problemas existentes
- 8. Análisis requisitos técnicos
- 9. Informe seguimiento proyecto
- 10. Corregir desviaciones
- 11. Descripción OpenErp
- 12. Documento PAC2

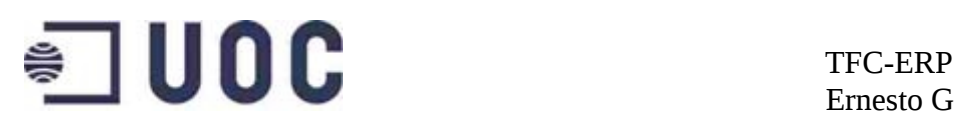

#### **Implantación (PAC3)**

- 1. Preparación del proyecto
- 2. Diseño área de compras
- 3. Diseño área de ventas
- 4. Diseño área de finanzas
- 5. Desarrollos y migración de datos
- 6. Preparación de la implementación
- 7. Formación usuarios
- 8. Realizar pruebas
- 9. Entrada en producción y soporte inicial
- 10. Entrega PAC2

#### **Entrega final del TFC (ENTREGA FINAL)**

- 1. Informe para la dirección
- 2. Elaboración presentación
- 3. Elaboración memoria
- 4. Entrega final

El diagrama de Gantt a continuación, muestra la planificación temporal de manera gráfica y con la debida asignación de esfuerzo en días, para cada una de las tareas.

#### **DIAGRAMA DE GANTT**

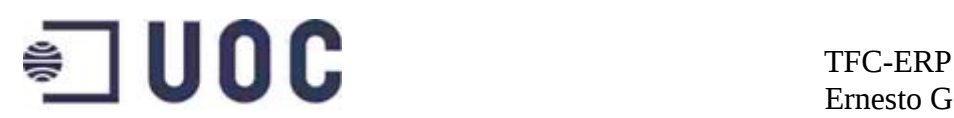

|                | $\bullet$ | de                     | Mod v Nombre de tarea                      | Duración | Comienzo     |
|----------------|-----------|------------------------|--------------------------------------------|----------|--------------|
| $\mathbf{1}$   |           | ₩                      | $E$ TFC-UOC                                | 110 días | jue 01/03/12 |
| $\overline{2}$ |           |                        | $E_{PAC1}$                                 | 14 días  | jue 01/03/12 |
| $\overline{3}$ |           |                        | Propuesta de proyecto                      | 7 días   | jue 01/03/12 |
| $\overline{4}$ |           |                        | Planificacion temporal                     | 6 días   | jue 08/03/12 |
| 5              |           |                        | Entrega                                    | 1 día    | mié 14/03/12 |
| 6              |           |                        | $E$ PAC2                                   | 33 días  | jue 15/03/12 |
| $\overline{7}$ |           |                        | Definición de la empresa                   | 2 días   | jue 15/03/12 |
| $\rm 8$        |           | ÷                      | Alcance del proyecto                       | 1 día    | sáb 17/03/12 |
| $\overline{9}$ |           | ÷                      | Análisis de la situación actual            | 3 días   | dom 18/03/12 |
| 10             |           | ₩                      | Análisis por departamentos                 | 12 días  | mié 21/03/12 |
| $11\,$         |           | ÷                      | Análisis área compras                      | 4 días   | mié 21/03/12 |
| 12             |           | ⊀                      | Análisis área de ventas                    | 4 días   | dom 25/03/12 |
| 13             |           | À                      | Análisis área de finanzas                  | 4 días   | jue 29/03/12 |
| $14\,$         |           | À                      | Identificar problemas existentes 3 días    |          | lun 02/04/12 |
| 15             |           |                        | Analisis requisitos técnicos               | 2 días   | jue 05/04/12 |
| 16             |           |                        | Informe seguimiento proyecto               | 3 días   | sáb 07/04/12 |
| $17\,$         |           |                        | Corregir desviaciones                      | 4 días   | mar 10/04/12 |
| $1\,$          |           | ×,                     | Descripción OPenErp                        | 2 días   | sáb 14/04/12 |
| 19             |           |                        | Documento PAC2                             | 1 día    | lun 16/04/12 |
|                |           |                        |                                            |          |              |
|                | $\bullet$ | Mod _<br>de            | Nombre de tarea                            | Duración | Comienzo     |
| 20             |           | ₩                      | $E$ PAC3                                   | 35 días  | mar 17/04/12 |
| 21             |           | Å                      | Preparación del proyecto                   | 2 días   | mar 17/04/12 |
| 22             |           | ⊀                      | Fase Diseño                                | 9 días   | jue 19/04/12 |
| 23             |           | ⊀                      | Diseño área compras                        | 3 días   | jue 19/04/12 |
| 24             |           | À                      | Diseño área de ventas                      | 3 días   | dom 22/04/12 |
| 25             |           | À                      | Diseño area de finanzas                    | 3 días   | mié 25/04/12 |
| 26             |           | ₩                      |                                            | 7 días   | sáb 28/04/12 |
| 27             |           | ₩                      | Desarrollos y migracion de datos           |          |              |
| 28             |           | ₩                      | Preparación de la implementación           | 6 días   | sáb 05/05/12 |
|                |           | D                      | Formación usuarios                         | 2 días   | vie 11/05/12 |
| 29             |           |                        | Realizar pruebas                           | 4 días   | dom 13/05/12 |
| 30             |           | À                      | Entrada en producción y soporte<br>inicial | 4 días   | jue 17/05/12 |
| 31             |           |                        | Entrega PAC2                               | 1 día    | lun 21/05/12 |
|                | $\bullet$ | Mod <sub>v</sub><br>de | Nombre de tarea                            | Duración | Comienzo     |
| 22             |           | ᢦ                      | Fase Diseño                                | 9 días   | jue 19/04/12 |
| 23             |           | ۰ř                     | Diseño área compras                        | 3 días   | jue 19/04/12 |
| 24             |           | ₩                      | Diseño área de ventas                      | 3 días   | dom 22/04/12 |
| 25             |           | ₩                      | Diseño area de finanzas                    | 3 días   | mié 25/04/12 |
| 26             |           | ₩                      | Desarrollos y migracion de datos           | 7 días   | sáb 28/04/12 |
| 27             |           | ۰ř                     | Preparación de la implementación           | 6 días   | sáb 05/05/12 |
| 28             |           | ₩                      | Formación usuarios                         | 2 días   | vie 11/05/12 |
| 29             |           | ÷                      | Realizar pruebas                           | 4 días   | dom 13/05/12 |
| 30             |           | ÷                      | Entrada en producción y soporte            | 4 días   | jue 17/05/12 |
|                |           |                        | inicial                                    |          |              |
| 31             |           | ×,                     | Entrega PAC2                               | 1 día    | lun 21/05/12 |
| 32             |           | ₩                      | $\mathbb{S}_{\mathsf{Entrega}}$ TFC        | 28 días  | mar 22/05/12 |
| 33             |           | ₩                      | Analisis ROI                               | 4 días   | mar 22/05/12 |
| 34             |           | ₩                      | Elaboración presentación                   | 10 días  | sáb 26/05/12 |
| 35             |           | ₩                      | Elaboración memoria                        | 13 días  | mar 05/06/12 |
| 36             |           | ÷                      | Entrega final                              | 1 día    | lun 18/06/12 |

Diagrama de GANTT

## <span id="page-8-0"></span>**4 Metodología**

La metodología a seguir parte del supuesto de un análisis previo para la selección del ERP más adecuado y contempla los siguientes puntos:

- 1. Definición y alcance del proyecto.
- 2. Definición del equipo y reparto de responsabilidades.

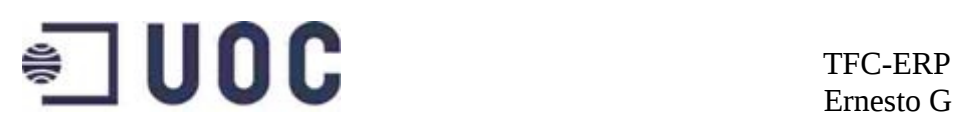

- 3. Definición de la situación actual de la empresa.
- 4. Toma de requerimientos.
- 5. Configuración del sistema
- 6. Carga de datos
- 7. Mantenimiento
- 8. Formación de usuarios

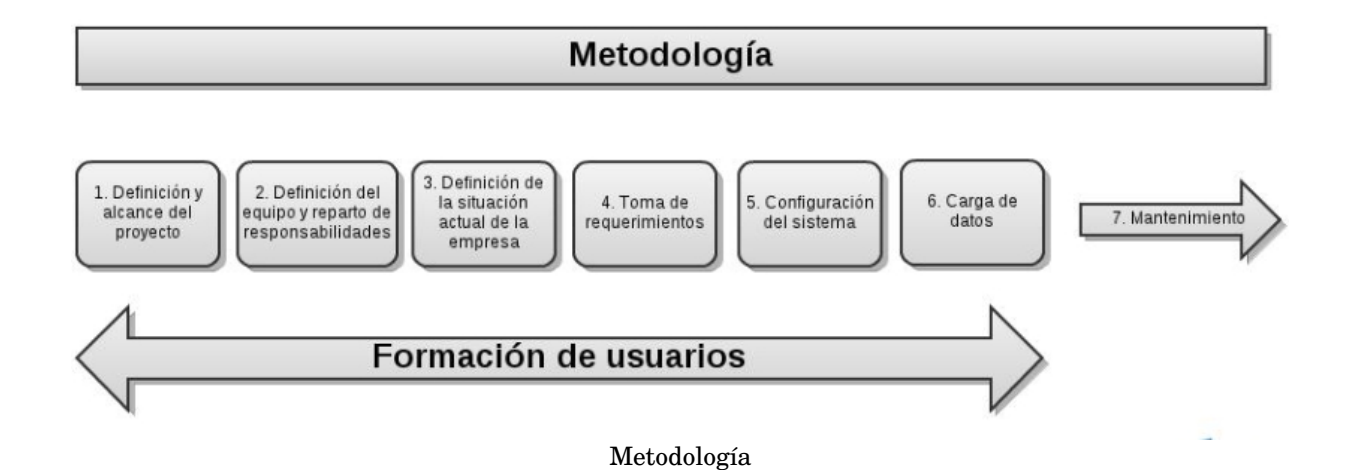

### <span id="page-9-0"></span>**4.1 Definición y alcance del proyecto**

Se enumerarán los objetivos a alcanzar y se establecerán los límites de la implementación.

Objetivos principales ordenados por importancia:

- 1. Proveer a las áreas de logística y de contabilidad de una única herramienta informática.
- 2. Automatizar los intercambios de documentos con el operador logístico.
- 3. Asegurar la fiabilidad de la información almacenada.
- 4. Evitar duplicidad en la información.
- 5. Simplificar los procesos de compras y ventas.
- 6. Reducir tiempo y personal empleado en las distintas operativas.
- 7. Proveer a la dirección de las herramientas adecuadas para la toma de decisiones.

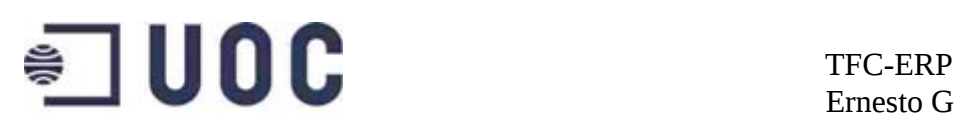

8. Integrar toda la información de la empresa.

Se fija asimismo como objetivo que el coste total de la implementación no supere el 3,5% de la facturación del último ejercicio, así como que el tiempo necesario para la misma sea de unos 4 meses.

El alcance del proyecto abarca la implementación de los módulos necesarios para:

- La gestión contable básica consistente en la creación de cuentas contables según el plan contable en curso, imputación automática en las cuentas contables, así como en los libros y diarios que exige la normativa vigente.
- La gestión de los flujos de compras y documentos generados en los mismos.
- La gestión de los flujos de ventas y documentos generados en los mismos.
- La gestión de los clientes y proveedores.
- La gestión de materiales.
- La gestión de stocks.
- La gestión de los precios.

Se aceptará la idoneidad de los modelos de proceso estándar ofrecidos por el ERP, que aseguran una implementación rápida, de costes asumibles y riesgos aceptables.

#### <span id="page-10-0"></span>**4.2 Definición del equipo y reparto de responsabilidades**

El equipo encargado del proyecto estará compuesto por:

- Consultor externo
- Jefe de operaciones
- Informático de la empresa

El consultor dirigirá el proyecto, realizará la toma de requisitos, configurará el ERP según los requerimientos y formará a los usuarios.

El jefe de operaciones colaborará en la definición de la operativa actual y en la toma de requisitos y será el encargado de la gestión del cambio y corrección de posibles resistencias.

## $\bullet$   $\blacksquare$  UOC  $\blacksquare$  TFC-ERP

Ernesto Germán Bentancur

El informático redactará junto con el consultor la documentación técnica relativa a la implementación e instalará y configurará el SGBD.

### <span id="page-11-5"></span>**4.3 Definición de la situación actual de la empresa**

Se definirán los procesos actuales,los datos involucrados en los mismos y la estructura de la empresa (capítulo 6 y 7).

### <span id="page-11-4"></span>**4.4 Toma de requerimientos**

Se definirán los requisitos funcionales de la empresa (capitulo 8).

### <span id="page-11-3"></span>**4.5 Configuración del sistema**

Se modelarán en el sistema los requisitos recogidos (capitulo 9).

### <span id="page-11-2"></span>**4.6 Carga de datos**

Se planificará y ejecutará la carga de datos ya existentes (capitulo 12).

### <span id="page-11-1"></span>**4.7 Formación de usuarios**

Se planificará y llevará a termino la formación de los usuarios (capítulo 10).

## <span id="page-11-0"></span>**5 Estandarización frente a modificación**

Tal y como se expone en el capítulo anterior se decidió adoptar el estándar ofrecido por el ERP y no efectuar desarrollos a medida.

Esta decisión fue en parte tomada antes del análisis para decidir el ERP a implantar y tuvo un peso importante en la elección del mismo; es decir que la adecuación de los procesos estándar de OpenErp a los procesos críticos de la empresa fue uno de los puntos clave en la elección de este último.

Además del paralelismo entre el estándar de OpenErp y los flujos de trabajo de CatHard, se consideraron los siguientes puntos para renunciar a desarrollos en beneficio del estándar.

• **Económicos**: Uno de los objetivos principales de la implantación fue que el coste de la misma, no superase el 3,5% de la facturación del ejercicio anterior. Los distintos presupuestos ofrecidos por las empresas proveedoras consultadas, superaban sensiblemente y en

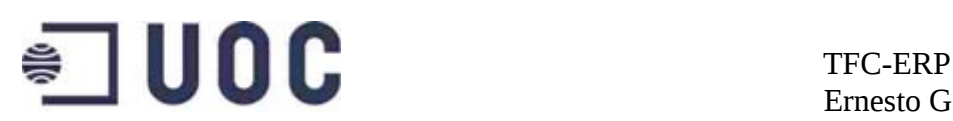

todos los casos, el presupuesto disponible, cuando se trataba de hacer modificaciones al estándar. Los motivos económicos tuvieron un peso destacado en la decisión de no efectuar desarrollos.

- **De cobertura de los procesos de la empresa**: La cobertura de procesos, se aseguró con la elección del ERP, fruto de un análisis previo. De esta manera el proyecto se encuadró desde su concepción en un marco que permitiese, prescindir en gran medida de modificaciones del estándar.
- **De tiempo de implantación**: Los desarrollos aumentaban la duración del proyecto introduciendo incertidumbre en el tiempo necesario para la implantación.
- **De estabilidad**: Se consideró la mayor tasa de errores de programación en los módulos hechos a medida, así como la posibilidad de comprometer la estabilidad del sistema.

Aunque OpenErp cubre todos los procesos críticos de la empresa, se consideraron en principio algunos desarrollos para adecuar procesos al modo de trabajo de CatHard:

- Modificación del módulo EDI
- Supresión de campos en el maestro de clientes y materiales

La automatización de las comunicaciones con el operador logístico, era uno de los objetivos de la implantación; se deseaba asimismo simplificar el proceso de compras y ventas. Para estos procesos, se determinó en principio un intercambio de información vía EDI.

En particular se pretendía realizar una parte de los pedidos de compras, recibir pedidos de venta y realizar la comunicación con el operador logístico vía EDI.

Tras analizar las posibilidades del modulo EDI estándar, se determinó que no cubría todos los requerimientos, pues se pretendía que fuese capaz de importar pedidos de compras además de los de ventas y esta funcionalidad no era ofrecida por el módulo.

La primera opción barajada, fue la modificación del módulo, pero se descartó por los motivos antes expuestos. La segunda opción, era la de realizar los procesos de compras con intercambio de correos electrónicos, como se venía haciendo hasta entonces y la comunicación con el operador logístico, así

# $\bullet$   $\blacksquare$  UOC  $\blacksquare$  TFC-ERP

Ernesto Germán Bentancur

como la recepción de pedidos de venta, con el módulo EDI estándar. Está segunda opción fue descartada porque dejaba el proceso de compras en la misma situación en la que se encontraba.

Para estos procesos, se adoptó finalmente la opción de intercambio de documentos vía el modulo *Document,* que ofrece un servidor FTP integrado con el ERP y que permite que los adjuntos de los documentos de ventas y compras, sean directamente subidos a un servidor y sean disponibles tanto desde el ERP, como desde un cliente FTP.

Esta solución obligaba a la renegociación de los acuerdos con el operador logístico y los proveedores con los que ya se había pactado intercambio de documentos vía EDI. Además impedía la recepción de pedidos vía EDI de 1 gran cliente y cerraba la puerta a futuros pedidos de otros clientes en este formato.

La supresión de campos en los maestros también fue descartada, pese a introducir mejoras como un menor rechazo de la herramienta por parte de los usuarios, así como una menor posibilidad de errores en las nuevas altas. Para minimizar los errores en las nuevas altas se determinó el uso de una plantilla de hoja de cálculo con los campos necesarios y fórmulas para comprobar la existencia de toda la información requerida. Una correcta gestión del cambio y una formación completa de los usuarios, se consideraron como las herramientas necesarias en la lucha contra posibles resistencias.

## <span id="page-13-0"></span>**6 Definición de la empresa**

Cathard -Catalunya Hardware es una empresa dedicada al diseño de Tablets, Netbooks, Ebooks, telefonos móviles y gadgests informáticos.

La empresa diseña el aparato, encarga el ensamblaje a una factoría (generalmente asiática), posteriormente importa el producto y finalmente lo vende en el mercado nacional, a grandes superficies y pequeño comercio.

La empresa existe hace 4 años. La facturación de los 3 últimos ejercicios fue 310K€, 470K€ y 590K€.

Para el 2012 se espera una facturación de unos 750K€.

Cathard está compuesta por 8 personas :

• Dirección : 1 trabajador.

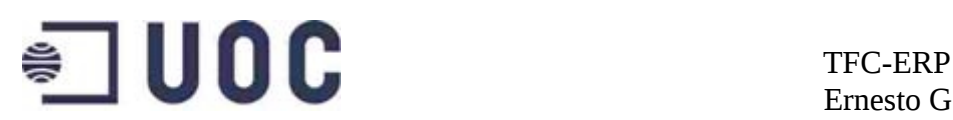

- Jefe de operaciones: 1 trabajador.
- Compras : 1 trabajador.
- Ventas : 3 trabajadores.
- Finanzas: 1 trabajador.
- Almacenes: 1 trabajador.

Las entradas de lineas de pedido y los datos maestros son de la siguiente magnitud:

- 9.000 lineas de pedido anuales.
- 116 referencias.
- 385 Clientes en la base de datos.
- 25 proveedores en la base de datos.

## <span id="page-14-1"></span>**7 Análisis por departamentos situación actual-**

#### <span id="page-14-0"></span>**7.1 Consideraciones generales**

La gestión de los procesos logísticos se realiza mediante un aplicativo a medida con soporte para las siguientes funcionalidades:

- Proveedores
- Clientes
- Materiales
- Pedidos
- Facturas
- Informes
- Listas de precios
- Stock

Las opciones, *Proveedores*, *Clientes*, *Materiales*, sirven para crear o modificar los datos de los mismos.

La opción *Pedido*, permite crear pedidos de compras y de ventas.

La opción *Listas de precios,* permite crear o modificar listas con los artículos y sus precios de compra y venta. Normalmente se utilizan 4 listas (A

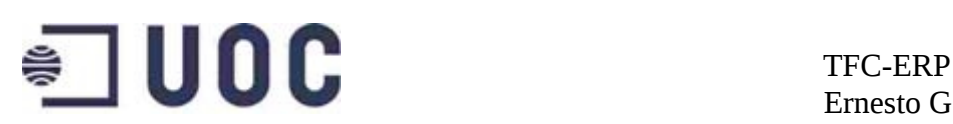

compras, B ventas pequeño comercio, C ventas grandes áreas, D ventas oferta).

La opción facturas, permite crear facturas de los pedidos mediante la introducción del número de pedido.

La opción Stock, permite la consulta del mismo, que es una foto del stock disponible la noche anterior, pues durante el día se reciben las actualizaciones de stock por parte del almacén y es a la mañana siguiente cuando un administrativo de compras pasa los datos a la BD de la empresa.

#### <span id="page-15-1"></span>**7.2 Contabilidad y finanzas**

La contabilidad de la empresa es gestionada por una asesoría laboral y fiscal y un empleado de la empresa, que prepara facturas y otra documentación para la asesoría.

También es el encargado de controlar los ingresos y los gastos, controlar el estado de las cuentas bancarias, realizar las facturas correspondientes a los clientes, controlar el dinero en caja y realizar informes para la gerencia.

Todas las tareas descritas anteriormente son realizadas por el administrativo de finanzas mediante el uso de unos formularios de hoja de cálculo, así como el mismo software de la empresa que permite la creación de facturas.

La asesoría fiscal se encarga de satisfacer todas las obligaciones fiscales y mercantiles de la empresa. Entre todas estas las más importantes son:

#### <span id="page-15-0"></span>**7.2.1 Obligaciones fiscales**

Trimestrales:

- Declaración de IVA (Modelo 300).
- Declaración de dividendos, en el caso de reparto a cuenta de beneficios (Modelo 123).
- Declaración de pago a cuenta de sociedades, en el supuesto de que en el modelo 201 se hubiese pagado algo. (Modelo 202).

Anuales:

Informativas:

• Declaración de clientes y proveedores (Modelo 347).

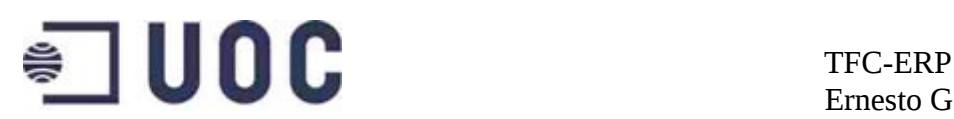

- Total de dividendos liquidados durante el año, relativos al modelo 123 (Modelo 193).
- Resumen anual de IVA (Modelo 390).

De pago:

• Impuesto de sociedades (Modelo 201).

#### <span id="page-16-3"></span>**7.2.2 Obligaciones mercantiles**

La empresa cierra sus cuentas cada 31 de Diciembre y las aprueba antes del 30 de Julio del año siguiente.

- La empresa está obligada a llevar una contabilidad adaptada al código de comercio, esto supone llevar un libro diario, un libro de balances, un libro de mayor (extractos de cuenta) y un libro de facturas, todo ello adaptado al plan general contable vigente.
- Se deben presentar en el registro mercantil, anualmente, los libros de diario y balances.
- También se debe presentar en el registro mercantil, de forma anual y después de su aprobación, las cuentas anuales de la empresa.

#### <span id="page-16-2"></span>**7.2.3 Informes**

Todas las obligaciones antes expuestas son manejadas por la asesoría, por lo cual solo se utilizan informes para listar facturas y pagados/impagados.

#### <span id="page-16-1"></span>**7.3 Compras**

Las compras son directamente realizadas por la dirección o el jefe de operaciones. Normalmente en una hoja de cálculo. Posteriormente el administrativo pasará los datos al programa de la empresa.

#### <span id="page-16-0"></span>**7.3.1 Flujos de compras**

- 1. El jefe de operaciones, envía el pedido en una hoja de cálculo.
- 2. El administrativo de ventas copia la hoja de cálculo, en pedidos/pedido de compra. Estos formularios, permiten seleccionar el proveedor rellenando automáticamente, los datos del mismo, así como las condiciones comerciales .

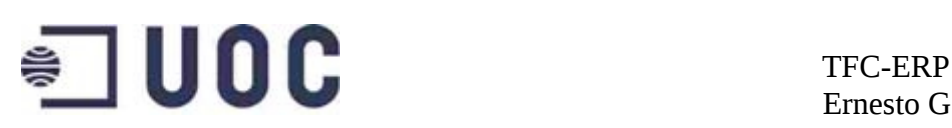

- 3. El administrativo de compras envía el pedido al director. El director lo revisa, efectúa algún cambio si procede y finalmente devuelve el pedido al administrativo. Si el director quiere cambiar alguna condición comercial, avisa al informático para que lo modifique en la BD.
- 4. El administrativo introduce el pedido en la página web del fabricante y obtiene la fecha de entrega y un código de pedido. El administrativo de ventas debe asegurarse que las condiciones comerciales son las mismas en el pedido y en la web del fabricante. Si el pedido es correcto, copia el numero de pedido ofrecido por el fabricante en "Numero de pedido" y pasa el pedido a "realizado". Si el pedido es erróneo, pone el pedido en "rechazado" y vuelve al paso 1, avisando al director del motivo del rechazo.
- 5. El día que llega la mercancía al almacén, el operario de almacenes envía el albarán entregado por el operador logístico por correo electrónico a las oficinas de CatHard. El administrativo pasa el pedido a recibido.
- 6. El administrativo hace la entrada en almacén, Actualizando el stock, mediante la opción stock del aplicativo.
- 7. El administrativo almacena el albarán del operador logístico en una carpeta de red (albaranes) con nombre el numero de pedido de compras.
- 8. El administrativo crea la factura con la opción facturar pedido de compras del aplicativo. La factura queda en estado no pagada.

#### <span id="page-17-1"></span>**7.3.2 Datos maestros**

#### <span id="page-17-0"></span>**7.3.2.1 Proveedores**

Datos relativos a los proveedores:

- Número de proveedor
- Razón social
- NIF
- Dirección de recogida (país, calle, código postal, teléfono)
- Otras direcciones (sede central, dirección de facturación, dirección

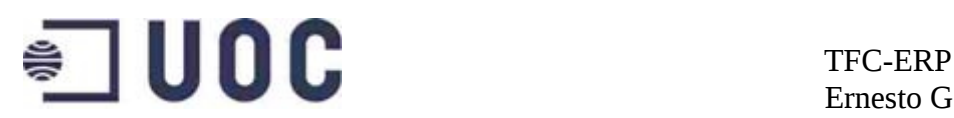

alternativa de recogida)

- Cuenta bancaria
- Condiciones comerciales
- Lista de precios
- Plazo entrega

#### <span id="page-18-3"></span>**7.3.2.2 Condiciones comerciales**

Las condiciones comerciales se almacenan en la ficha de proveedor, siendo estas:

- Plazos de pago
- incoterms

#### <span id="page-18-2"></span>**7.3.2.3 Estructura tarifaria**

Los precios se determinan por listas de precios. Las listas de precios se asocian a cada proveedor en los datos maestros del proveedor.

La lista de precios de compras, está compuesta por una única lista, con todos los artículos y sus precios de compra. Es usual crear una lista corta con ciertos artículos para un pedido y asociar un proveedor a esta lista de forma temporal, pues la lista general a menudo está poco actualizada.

#### <span id="page-18-1"></span>**7.3.2.4 Materiales**

Datos relativos a los materiales

- Número de referencia
- Peso
- Volumen
- Unidades por caja

#### <span id="page-18-0"></span>**7.3.2.5 Almacenes**

Los 2 almacenes de Cathard (península y Canarias), reciben tanto mercancías de los proveedores como devoluciones de los clientes y expiden las mercancías de los pedidos de ventas.

# $\bullet$   $\blacksquare$  UOC  $\blacksquare$  TFC-ERP

Ernesto Germán Bentancur

Actualmente los operarios registran las entradas y salidas de almacén en hojas de cálculo que son enviadas cada noche por correo electrónico a la compañía, para ser cargadas en el sistema por el administrativo asignado.

Estas hojas de calculo indican el código de material, la cantidad y el numero de pedido de ventas o de compras que origina el movimiento.

#### <span id="page-19-4"></span>**7.3.3 Informes**

- Informe de proveedores (lista/busca proveedor,indicando sus datos y las condiciones comerciales)
- Informe de referencias (lista/busca referencias, indicando peso, volumen, proveedor...)
- Informe de existencias (lista/busca las existencias de un material en almacenes)

#### <span id="page-19-3"></span>**7.3.4 Observaciones**

El operador logístico envía además por correo electrónico los albaranes generados en el proceso.

#### <span id="page-19-2"></span>**7.4 Ventas**

Los pedidos se reciben por correo u hoja de cálculo con el pedido realizado por el comercial asignado.

Al realizar un pedido, se introduce el nombre del cliente o se busca en un menú desplegable.

Tras validar el cliente, el formulario carga los datos del mismo: Dirección de entrega y dirección de facturación.

Se empiezan a introducir las referencias (por código) y las cantidades. Al final se valida y el formulario muestra los artículos con sus precios y la misma información pero en caracteres rojos para las lineas sin stock.

#### <span id="page-19-1"></span>**7.4.1 Flujos de ventas**

#### <span id="page-19-0"></span>**7.4.1.1 Pedidos**

1. El administrativo de ventas, entra el pedido en el formulario.

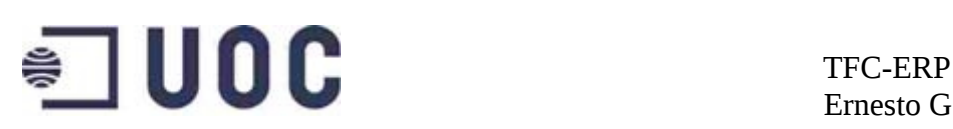

- 2. El formulario comunica con la base de datos de la empresa recogiendo datos del cliente, condiciones comerciales, datos de las referencias y haciendo las verificaciones de existencias. El pedido nace en estado *iniciado*.
- 3. El administrativo de ventas entra la solicitud de entrega en la web del operador logístico, informa la dirección de entrega y la cantidad de bultos con su peso y volumen. La web indica la fecha de entrega.
- 4. El administrativo de ventas pasa el pedido a confirmado, e indica la fecha de entrega.
- 5. Una vez entregada la mercancía, el operador logístico confirma la entrega en su página web. Desde que se hace el pedido hasta la entrega, se puede consultar el estado, en la web del operador logístico.
- 6. El administrativo de ventas pasa el pedido a *terminado*, una vez que ha recibido la copia del albarán de entrega enviado por correo electrónico por el operario de almacenes.

#### <span id="page-20-0"></span>**7.4.1.2 Devoluciones**

- 1. El cliente avisa normalmente mediante correo electrónico de la devolución.
- 2. El administrativo de ventas crea un pedido de devolución. El programa, carga los datos del cliente informado y las descripciones de los artículos. Los precios se entran a mano recuperando los precios del pedido origen. El pedido queda en estado *iniciado*.
- 3. El administrativo avisa al director de operaciones
- 4. El director de operaciones revisa el pedido y da el visto bueno o indica modificaciones.
- 5. El administrativo de ventas entra la recogida en la pagina web del operador logístico . La pagina web indica el día de recogida en cliente.
- 6. El administrativo de ventas pasa el pedido a *confirmado* e indica la fecha de entrada prevista en almacén.
- 7. El día de la entrada en el almacén de devoluciones el administrativo de ventas pasa el pedido a *terminado*. La entrada en almacén de devoluciones es informada por el operario de almacén (vía correo electrónico), así como por el operador logístico.(en su pagina web).

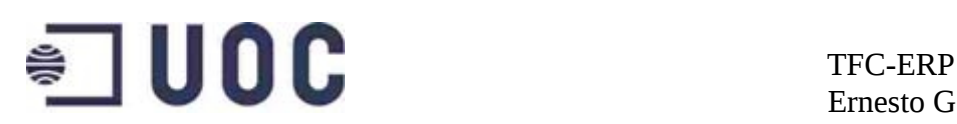

#### <span id="page-21-3"></span>**7.4.2 Datos maestros**

#### <span id="page-21-2"></span>**7.4.2.1 Clientes**

Los datos de los clientes se introducen o modifican en la opción *clientes*.

Existen 2 tipos de clientes, los pequeños (pequeño comercio) y los grandes (grandes superficies).

De los clientes se guarda:

- Número de cliente
- Razón social
- NIF
- Dirección de entrega (país, calle, código postal, teléfono)
- Otras direcciones (sede central, dirección de facturación, dirección alternativa de entrega)
- Cuenta bancaria
- Tipo de cliente (grande pequeño)
- Condiciones comerciales
- Lista de precios

#### <span id="page-21-1"></span>**7.4.2.2 Condiciones comerciales**

Las condiciones comerciales se almacenan en los datos del cliente y son:

- Plazos de cobro
- Incoterms

Las condiciones comerciales dependen del tipo de cliente. Los pequeños comercios pagan a 30 días a partir de la fecha de factura . Las grandes superficies pueden pagar a 60 ó 90 días a partir de la fecha de factura.

#### <span id="page-21-0"></span>**7.4.2.3 Estructura tarifaria**

Se asocia cada cliente a alguna de las listas de precios disponibles. A menudo se crea una nueva lista de precios para algún pedido que luego se asocia temporalmente al cliente. También existe la posibilidad de modificar de forma manual los precios en el pedido o incluso en la factura.

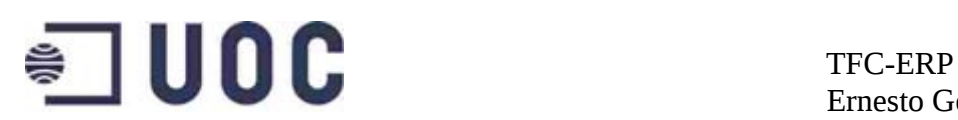

#### <span id="page-22-2"></span>**7.4.3 Informes**

- Informe de clientes
- Informe de estado de pedidos (lista/busca pedidos según su estado)

## <span id="page-22-1"></span>**8 Requerimientos funcionales**

#### <span id="page-22-0"></span>**8.1 Finanzas**

Pese a que la contabilidad seguirá siendo gestionada por una asesoría externa, se facilitará su trabajo, con la creación de los libros de mayor y diario, así como las cuentas contables del plan general contable.

Se desea que el sistema impute automáticamente, los importes de las ventas y compras en las cuentas adecuadas y que permita hacer al menos una valoración de stock al cierre de año contable.

#### **Libros y diarios**

Se crearán los libros de perdidas y ganancias, de diario y de mayor.

El sistema realizará los apuntes correspondientes en cada uno de los libros, cada vez que se produzca una transacción que lo requiera.

#### **Cuentas contables**

Se automatizará la imputación en cuentas de las compras y las ventas realizadas, así como de las valoraciones de stock durante el cierre del periodo contable. Para ello, se crearán las cuentas necesarias en el sistema, según el plan contable español vigente (PGCE 2008). La información de las cuentas será almacenada en el sistema y podrá ser consultada en todo momento, mediante el listado de cuentas y su estado. Está información se podrá extraer de forma sencilla, de manera a proveer a la asesoría de toda la información necesaria para cumplir con las obligaciones legales y permitir en un futuro contabilidad analítica.

#### **Impuestos**

El sistema permitirá la gestión de impuestos, (IVA, recargos de equivalencia, importaciones) e imputará los importes de las ventas y compras en las cuentas respectivas de impuestos.

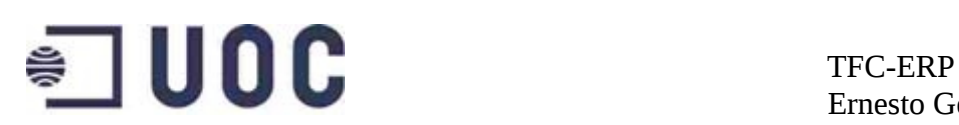

#### <span id="page-23-2"></span>**8.2 Ventas**

El sistema actual carece de los documentos habituales utilizados en todo proceso de ventas que son al menos el pedido, la entrega y la factura. El nuevo sistema contará con estos documentos y cada uno de ellos cumplirá con los requerimientos expuestos a continuación.

#### <span id="page-23-1"></span>**8.2.1 Pedidos**

Los pedidos de ventas tendrán como fuente de datos principal los datos de los clientes y de los materiales.

Los pedidos de venta recogerán la siguiente información:

- Las distintas direcciones necesarias para el pedido, siendo estas la dirección y datos del solicitante, del destinatario de la mercancía y del pagador.
- Las condiciones comerciales aplicables al cliente con rol de solicitante. Las condiciones comerciales serán los precios aplicables al cliente, las formas y plazos de pago, así como las condiciones aplicables al transporte y entrega de los materiales.
- La disponibilidad, peso, volumen, almacén desde donde será expedido y la información relativa al tiempo de preparación y entrega de cada material incluido en el pedido.
- Los pedidos tendrán distintos estatus dependiendo del estado en el que se encuentren. Estos estatus mostrarán al menos el pedido iniciado, en curso y terminado.

Los pedidos se podrán exportar e imprimir de forma sencilla.

#### <span id="page-23-0"></span>**8.2.2 Entregas**

A partir de los pedidos y con los datos del mismo, se crearán las entregas. Las entregas recogerán de forma automática los datos del pedido.

Al crear la entrega se realizarán las comprobaciones de stock.

La salida de mercancías en la entrega contabilizará el descuento de stock pertinente.

Los operarios de almacén tendrán acceso al sistema y deberán realizar la entrada y salida de mercancías de forma simple.

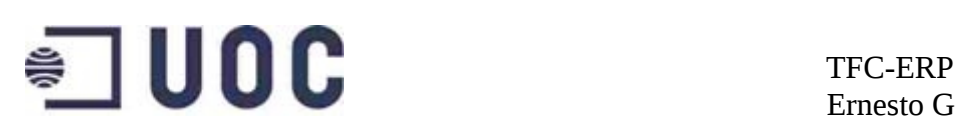

Los albaranes de entrega se podrán exportar e imprimir de forma sencilla.

#### <span id="page-24-1"></span>**8.2.3 Facturas**

Las facturas se crearán a partir de las entregas, salvo cuando se trate de facturas de cargo o abono, en cuyo caso se podrán crear directamente.

Las facturas poseerán un atributo que las identificará como pagadas o no pagadas.

Las facturas se podrán exportar e imprimir de forma sencilla.

#### <span id="page-24-0"></span>**8.2.4 Flujo pedido estándar**

Los pedidos llegarán por los canales habituales, correo electrónico, fax y hoja de cálculo de los comerciales.

El administrativo de ventas, creará el pedido de ventas que nacerá en estado *pendiente*.

Seleccionará el cliente e informará los materiales y las cantidades vendidas; el sistema cargará los precios y las condiciones comerciales del cliente, así como los datos de los almacenes de expedición.

El administrativo de ventas enviará la entrega al operador logístico. El operador logístico confirmará la recogida.

El administrativo, pasará el pedido a *confirmado* y actualizará la entrega con las fechas de recogida confirmadas por el operador logístico.

Cuando el operador logístico recoja los materiales en el almacén, el operario de almacén pasará la entrega a en curso y exportará el albarán a PDF entregando una copia al operador logístico. El sistema hará los rebajes de stock pertinentes.

Cuando el operador logístico entregue la mercancía en el cliente, nos enviará el albarán con la recepción sellada por el cliente.

El administrativo de ventas cambiará el estado de la entrega a terminado, adjuntará una copia del albarán sellado a la entrega, generará la factura y la enviará por correo electrónico al cliente.

La factura nacerá en estado no pagado y una vez el cliente pague según su plazo de pago, el administrativo pasará la factura a pagada.

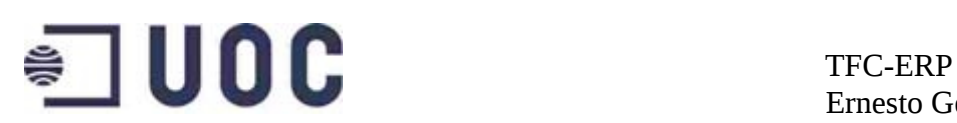

#### <span id="page-25-1"></span>**8.2.5 Datos maestros de los clientes**

Los datos maestros de los clientes, almacenarán la siguiente información:

- Código
- Nombre.
- Direcciones.
- Teléfonos.
- NIF.
- Tipo de cliente (pequeño o grande).
- Precios y condiciones comerciales aplicables al cliente.
- Cuentas contables de ingreso y gasto asociadas al cliente.
- Crédito máximo concedido

Se crearán los roles de solicitante, destinatario de la mercancía y cliente facturado.

Se desea conservar los códigos de clientes existentes que son de la forma 1XXXXX para los clientes y 2XXXXX para los proveedores. (Donde X son números).

#### <span id="page-25-0"></span>**8.2.6 Datos maestros de los materiales**

Los datos maestros de los materiales, almacenarán la siguiente información:

- Código.
- Nombre.
- Peso.
- Volumen.
- Stock disponible.
- Unidad de venta .
- Estado (disponible o no para la venta).
- Precio base

Se desea conservar la numeración de los artículos que son del tipo TXXXXX,

## $\bullet$  DOC TFC-ERP

PXXXXX, NXXXX, EXXXXX, MXXXXX, GXXXXX (para tablets, teléfonos, netbooks, ebooks, memorias y gadgets respectivamente. (XXXXX pueden ser letras o números) ).

#### <span id="page-26-2"></span>**8.2.6.1 Organización jerárquica de los materiales**

Los materiales contarán con una organización jerárquica en forma de árbol. La categoría Artículo será padre de Tablet, Ebook, Notebook, Telefono, Gadget y Complemento. La categorías CNote, CTelefono y CTablet serán hijas de la categoría complemento y representarán los complementos para notebooks e ebooks, telefonos y tablets respectivamente. Las categorías Audio y Memoria serán hijas de la categoría Gadget.

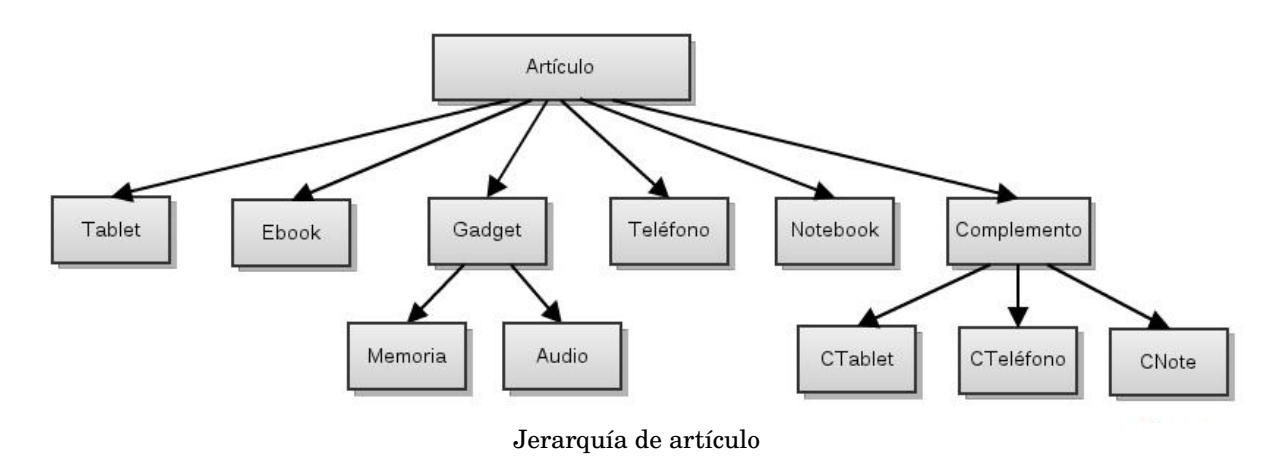

#### <span id="page-26-1"></span><span id="page-26-0"></span>**8.2.7 Precios**

Los precios se gestionarán por listas de precios. Habrá una lista para pequeño comercio y otra para grandes superficies con los precios de los artículos para unos y otros. Los precios se calcularán a partir de un precio base, que será un atributo de cada artículo . El precio base se obtendrá por norma general, añadiendo un 45% del precio de costo al precio de costo, en el caso de tablets, ebooks y notebooks, un 50% en el caso de los teléfonos y un 65% para los gadgets. Se podrán fijar de otros margenes para artículos determinados.

Se podrán aplicar precios a categorías de artículos.

La lista de precios de grandes áreas tendrá un descuento del 15% en tablets, 20% en teléfonos y 25% en gadgets.

La lista de precios de pequeño comercio tendrá un descuento del 15% en

## $\bullet$  UOC TFC-ERP

teléfonos y 30% en gadgets.

También deberá existir la posibilidad de crear listas de precios temporales aplicables a ciertos clientes, con el fin de cubrir promociones temporales o acuerdos con el cliente.

Se podrán crear descuentos según el numero de unidades adquiridas de un producto o a una familia concreta. Los descuentos que se crearán inicialmente son:

- 2 % si mas de 225 unidades en familia Tablet
- 4% si más de 425 unidades en familia Tablet.
- 10 % si más de 800 unidades en familia Tablet.
- 2 % si más de 225 unidades en familia Teléfono.
- 4% si mas de 465 unidades en familia Teléfono.
- 10% si mas de 800 unidades en familia Teléfono.

El sistema deberá verificar que el producto no se vende por debajo de un precio mínimo previamente fijado.

#### <span id="page-27-1"></span>**8.2.8 Almacenes**

Será necesaria la creación 4 almacenes. Península, Canarias, DevolucionesP y DevolucionesC (devoluciones Península y Canarias), correspondientes a los almacenes y los almacenes de devoluciones. Será necesario asimismo la creación de un almacene virtual, que permitan la gestión del stock en transito desde los almacenes de los proveedores.

#### <span id="page-27-0"></span>**8.2.9 Informes**

Para una gestión adecuada de los pedidos, se crearán informes que permitan la consulta de los pedidos, pudiendo filtrar los mismos, por estado, cliente y numero de pedido.

Se crearán informes de stock que darán una relación detallada del estado de los almacenes, así como detalles sobre un producto o grupo de productos concretos.

Se crearán informes para conocer el estado de las entregas. Se podrán buscar entregas por numero de entrega, estado y numero de pedido origen.

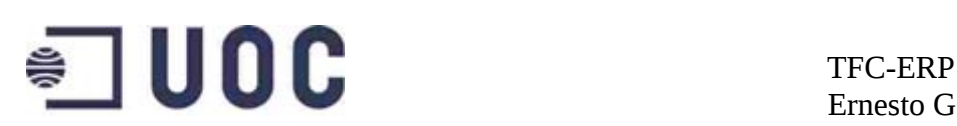

#### <span id="page-28-3"></span>**8.3 Compras**

Se modelarán pedidos de compras que recogerán automáticamente toda la información necesaria de los proveedores, así como de los materiales y precios asociados a los mismos.

Los pedidos de compras contendrán la siguiente información :

- Datos del proveedor (Código, NIF, dirección del proveedor)
- Numero de pedido y referencia de pedido.
- Plazos de entrega previstos.
- Precios y plazos de pago a proveedor .
- Código de los materiales solicitados, así como descripciones de los mismos

#### <span id="page-28-2"></span>**8.3.1 Flujo de compras**

Se creará el pedido de compras, informando el proveedor y los materiales solicitados. El pedido se creará en estado *pendiente*.

Tras crear el pedido se exportará el mismo a formato PDF y se enviará al proveedor. Este responderá con un correo electrónico con la confirmación del pedido y la fecha de recogida.

El administrativo de ventas, pasará el pedido a confirmado y creará la entrega con las fechas previstas de entrega.

El día de la llegada al almacén, el operario de almacén modificará el estado de la entrega dándola por terminada. El sistema actualizará los stocks una vez la entrega pase a *terminada*.

Las entregas terminadas podrán ser obtenidas en una lista con el fin de facturarlas. El administrativo de ventas obtendrá una lista diaria de las entregas terminadas y creará las correspondientes facturas.

## <span id="page-28-1"></span>**9 Diseño y configuración**

### <span id="page-28-0"></span>**9.1 Selección de módulos**

Partimos del servidor y cliente Open Erp v5.0.16 instalados, así como la base de datos postgreSql v8.4.11 instalada y configurada.

# $\bullet$   $\blacksquare$  UOC  $\blacksquare$  TFC-ERP

Ernesto Germán Bentancur

En primer lugar se crea una nueva base de datos, desde el cliente Open Erp. El asistente nos solicitará el nombre de la base de datos, así como las contraseñas de administrador y de super administrador (puede crear y borrar bases de datos).

Una vez creada la base de datos nos conectaremos a la misma como administrador. Al ser la primera conexión a la base de datos el asistente solicitará la selección de un perfil que se ajuste a nuestra empresa para que el sistema instale los módulos asociados al perfil. Seleccionaremos el perfil mínimo que solo instala los módulos de *administración* y *empresa* ya que posteriormente instalaremos un módulo que a su vez instala los módulos más habitualmente utilizados en una PYME española.

El sistema nos solicitará los datos básicos de la compañía, dirección, teléfono, correo electrónico, así como las cabeceras y pies de pagina de los informes y documentos.

Una vez realizada la instalación mínima el asistente nos ofrece la posibilidad de configurar la interfaz de usuario -simplificada o extendida-, así como la creación de usuarios en el sistema. Seleccionaremos la interfaz extendida y dejaremos la configuración de usuarios para más adelante.

Tras estos pasos iniciales tendremos un sistema mínimo.

Los requerimientos expuestos anteriormente, harán necesarios los módulos de compras, ventas, gestión de almacenes y finanzas. Se ha seleccionado un módulo, *l10n\_ES\_pyme\_install, que* además de ofrecer la localización española, realiza una instalación de los módulos más habituales en una PYME.

Tras crear las plantillas contables, tal y como se explica más adelante, se instalará el módulo *l10n\_ES\_pyme\_custom.*

Finalmente los módulos instalados en el sistema serán:

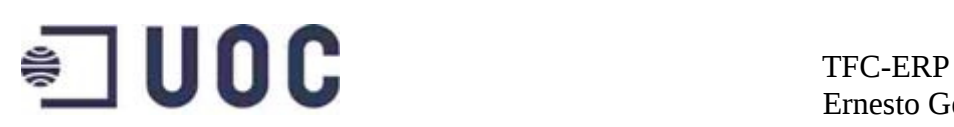

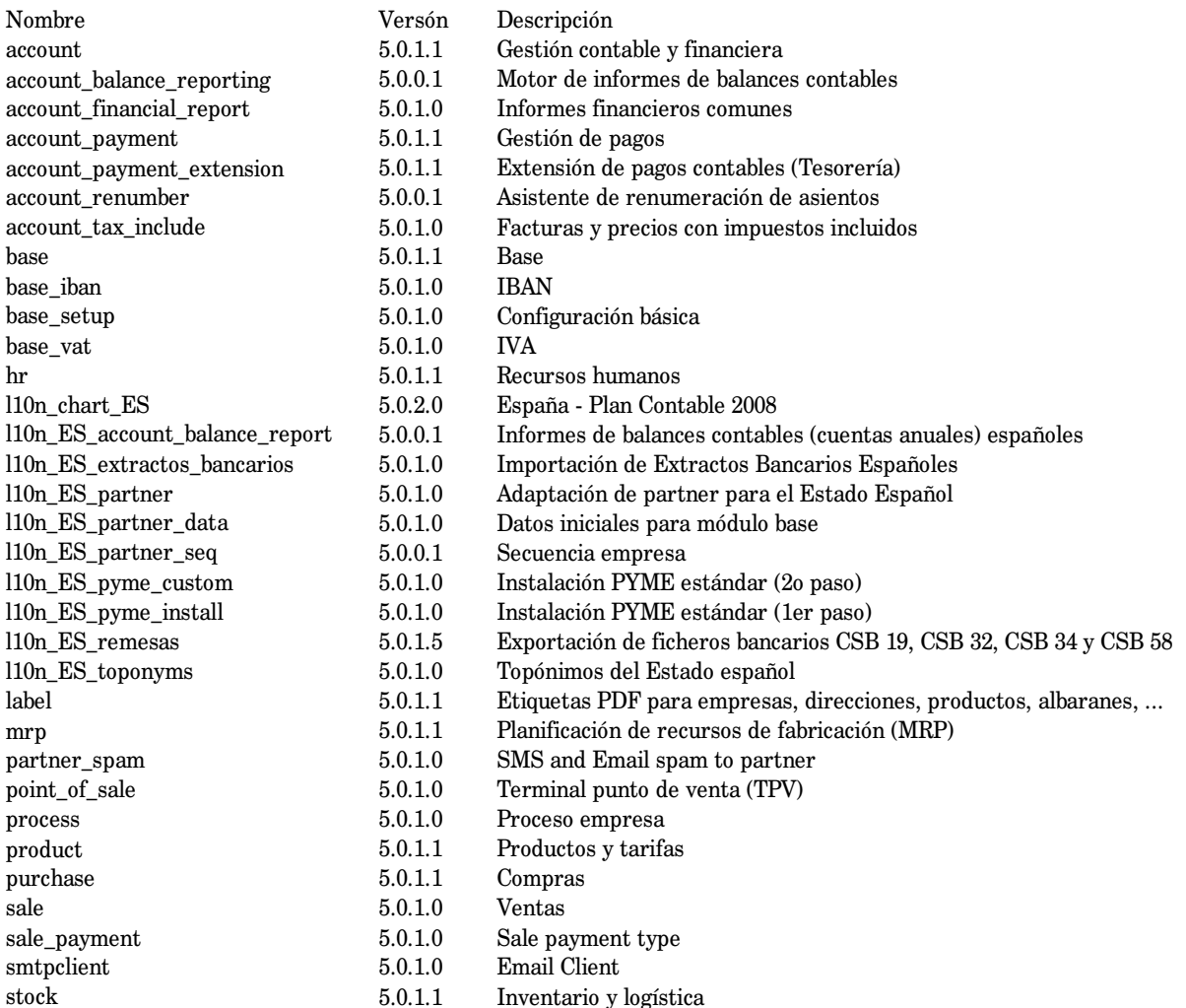

#### Módulos instalados

Los módulos que no comienzan por l10n, son módulos oficiales; los otros son módulos no oficiales diseñados por la empresa Zizakmedia y otros programadores y liberados para la comunidad. Los módulos no oficiales l10n\_ES\_XXX recogen las modificaciones necesarias, para cubrir los imperativos legales en España y los paquetes para la versión 5 de OpenErp han sido largamente probados y son de fiabilidad y estabilidad contrastada.

La instalación de módulos en Open Erp es sencilla y se hará seleccionando *Administración > Módulos > Actualizar Lista de Módulos.* El sistema nos presentará los módulos disponibles

# $\bullet$  UOC TFC-ERP

## Ernesto Germán Bentancur

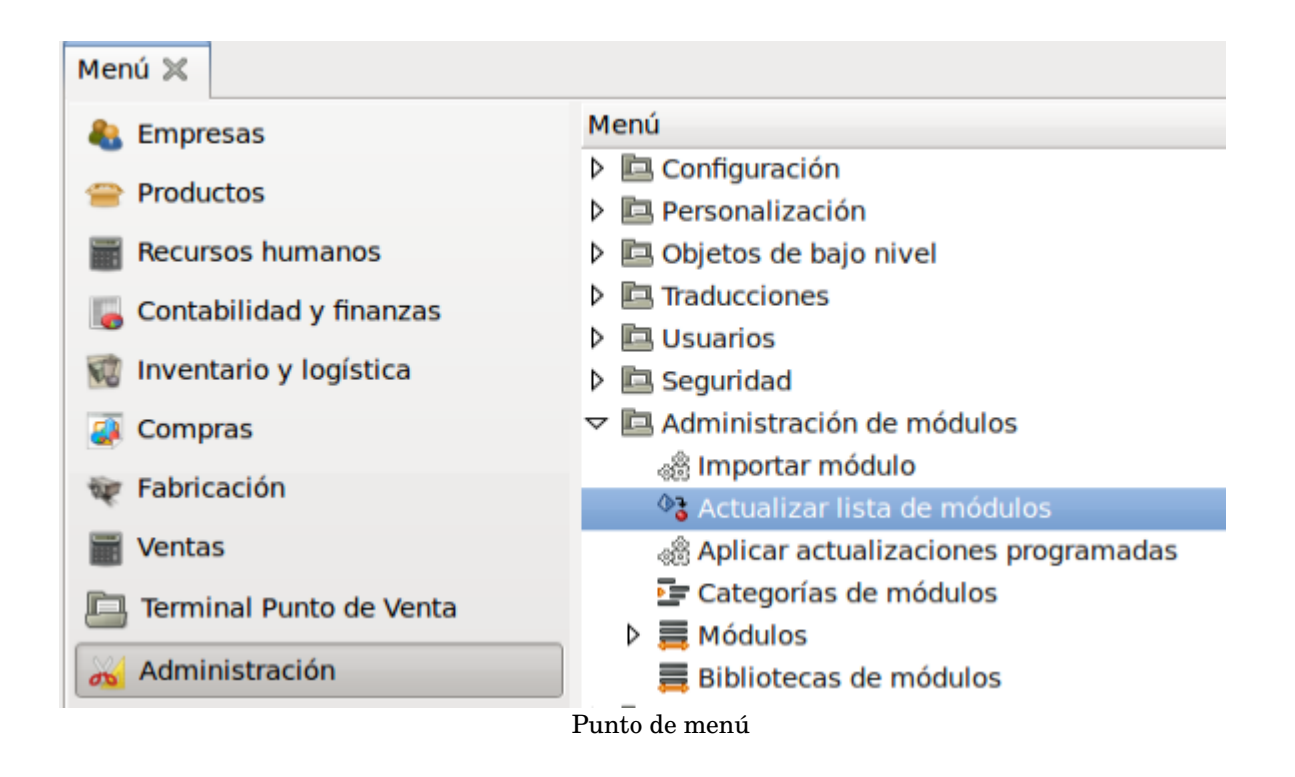

Seleccionaremos el módulo l10n\_ES\_pyme\_install. Instalaremos el módulo y ejecutaremos el asistente de configuración, del que solo realizaremos los pasos de configuración de ventas y configuración de provincias. El resto lo configuraremos desde los puntos de menú pertinentes. La configuración de ventas permite determinar las políticas de envío por defecto, seleccionaremos directa, ya que lo más habitual será enviar la mercancía directamente y el modo de facturación por defecto. En nuestro casó será a partir del albarán. Asimismo determinaremos en este punto del asistente los pasos para entregar un pedido de ventas, en nuestro caso será la opción orden de entrega, por ser el flujo determinado en los requerimientos.

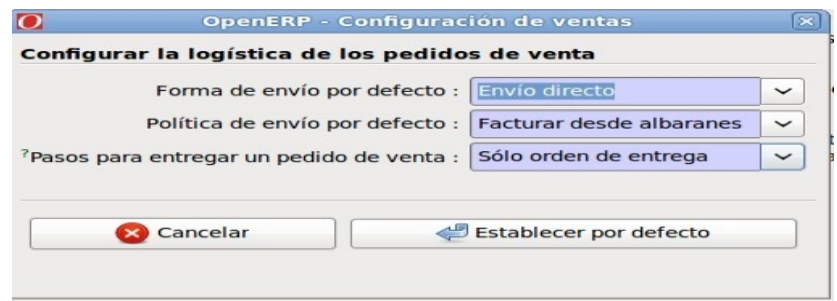

Logística de pedidos de venta

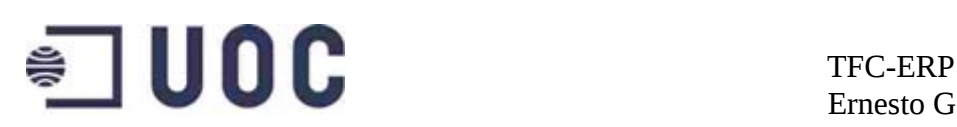

#### <span id="page-32-0"></span>**9.2 Finanzas**

Primeo crearemos el plan contable a partir de una plantilla del plan contable. Para ello accederemos a *Contabilidad y Finanzas* → *Configuración* → *Contabilidad financiera* → *Plantillas* → *Generar plan contable a partir de una plantilla de plan contable*

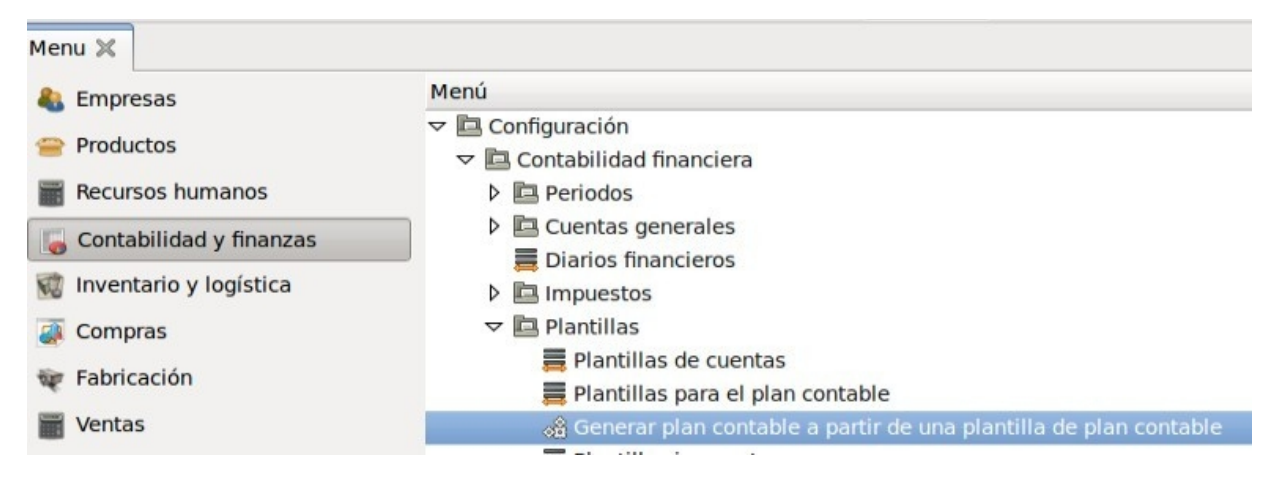

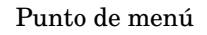

Este punto de menú lanza el asistente para la creación del plan contable.

Gracias a los módulos de localización española, podremos seleccionar el plan contable en curso (PGCE 2008). El sistema nos permite seleccionar el plan contable reducido para PYMES, que será nuestra elección. Informaremos el nombre de la compañía (nuestra empresa en OpenErp) el numero de dígitos para la codificación de las cuentas contables y desmarcaremos la opción *Secuencias de diarios separadas*, ya que por motivos fiscales los asientos contables deben disponer de una numeración correlativa y no distinta según los diarios financieros que creemos.

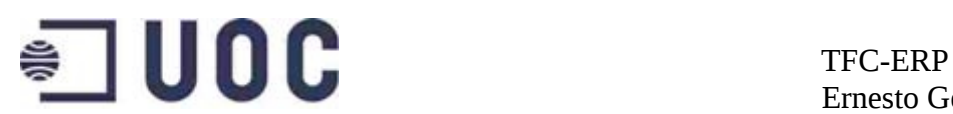

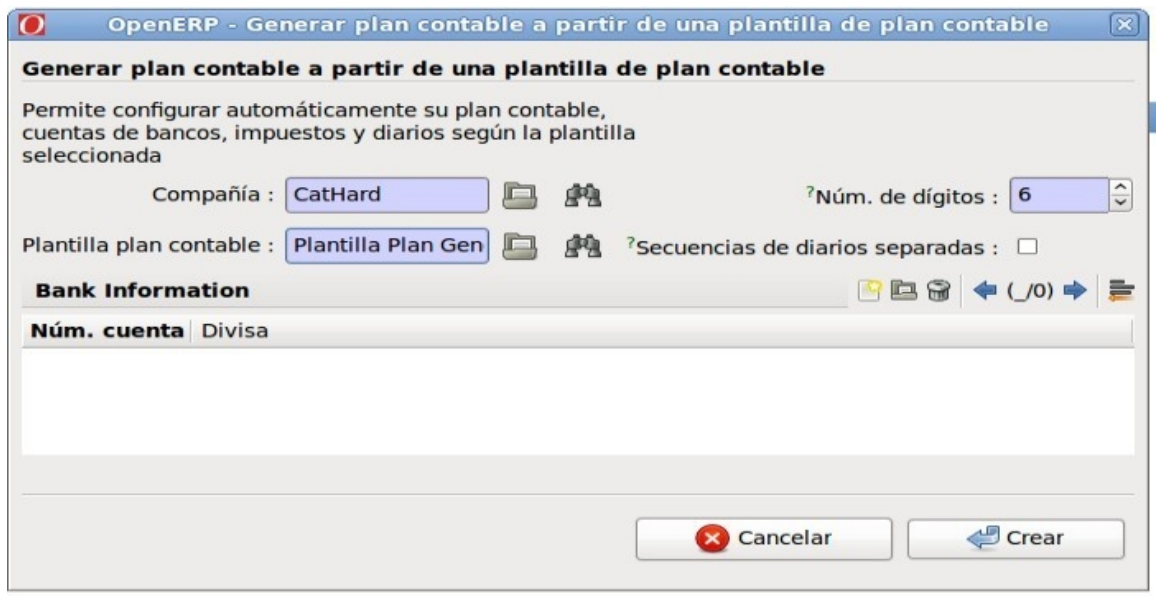

Configuración del plan contable

Tras la configuración del plan contable, será necesario definir el ejercicio y los periodos. Se definirán 12 periodos, puesto que la empresa desea cerrar periodos cada fin de mes.

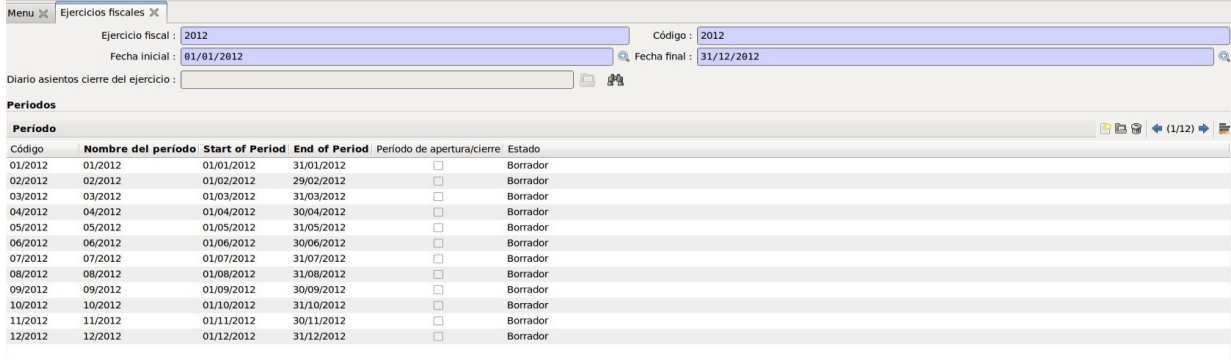

Periodos contables

Una vez determinado plan contable y periodos, procederemos a la instalación del módulo *l10n\_ES\_pyme\_custom* que instala los módulos de importación de extractos bancarios y datos de bancos españoles y su validación.

La creación de los distintos impuestos es realizada automáticamente durante la instalación del modulo *l10n ES vat*, este módulo crea los impuestos habituales o posibles en España, indicando las cuentas de

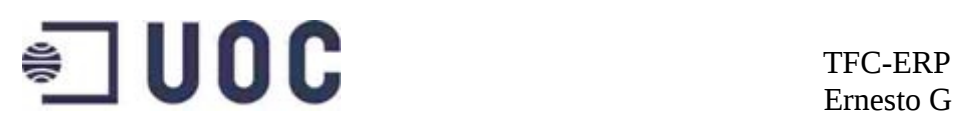

impuestos donde imputarán.

Los impuestos se configuran en *Contabilidad y finanzas*  $\rightarrow$  *Configuración*  $\rightarrow$ *Contabilidad financiera*  $\rightarrow$  *Impuestos*  $\rightarrow$  *Impuestos.* 

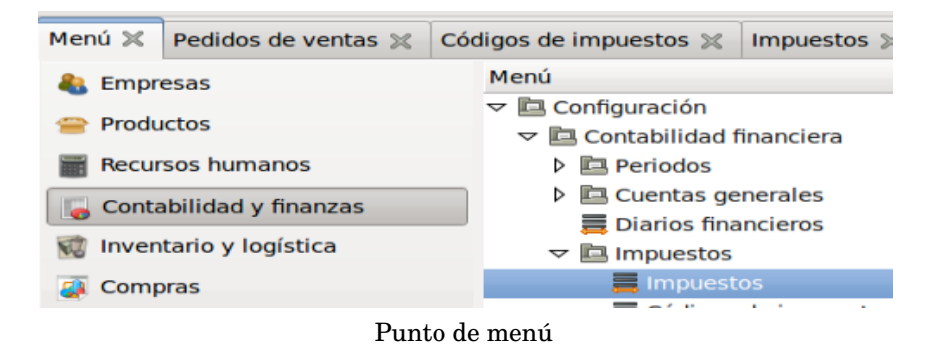

Este punto de menú nos muestras los impuestos creados en el sistema

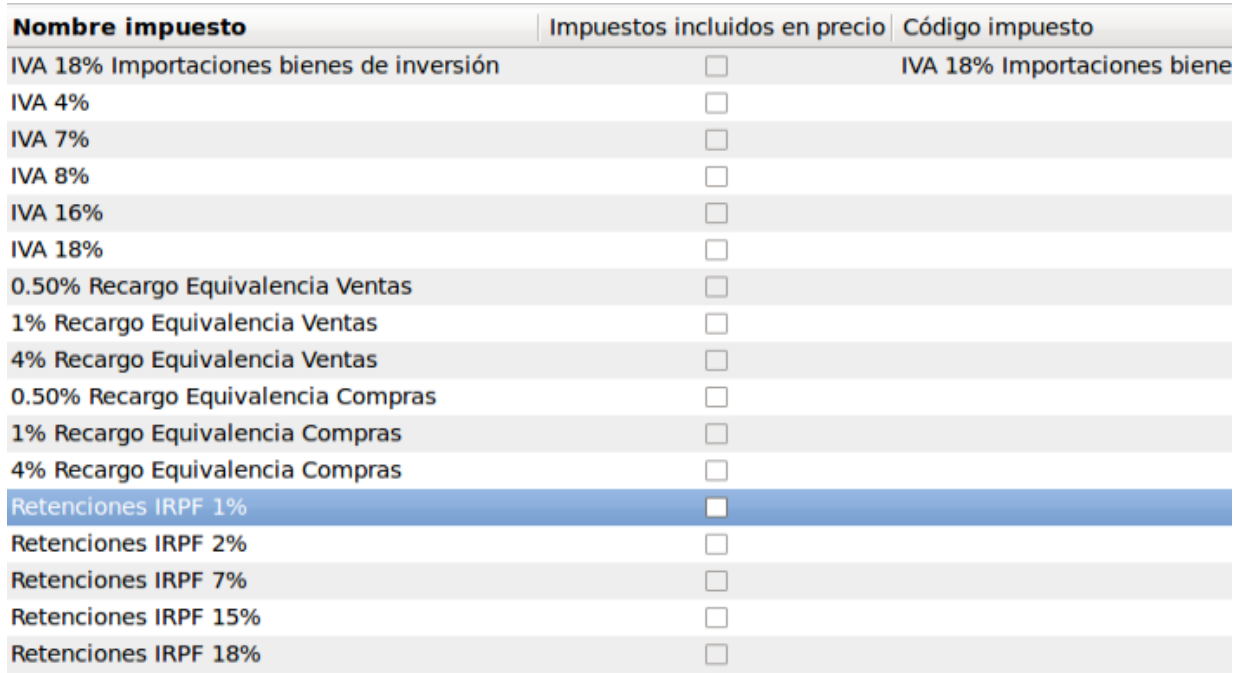

Impuestos creados

## $\bullet$  UOC TFC-ERP

Ernesto Germán Bentancur

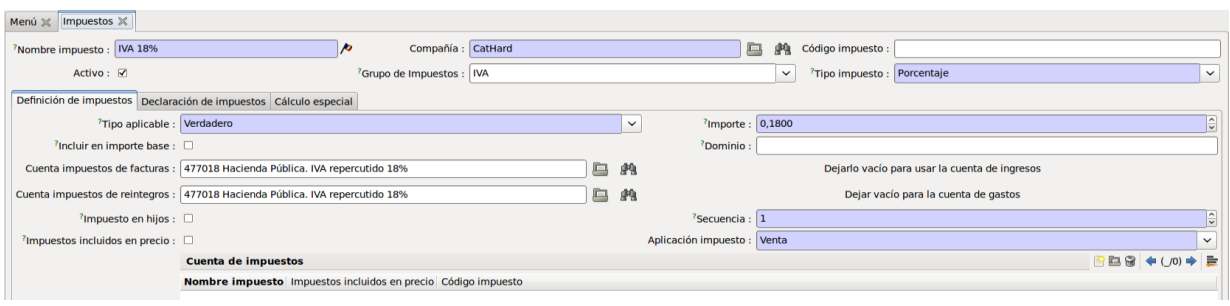

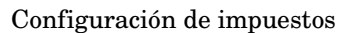

Con esta configuración ya tendremos cubiertos los requerimientos básicos en lo que a finanzas se refiere.

#### <span id="page-35-1"></span>**9.3 Gestión de almacenes**

OpenErp, permite la configuración de distintos almacenes. OpenErp utiliza un sistema de doble entrada en el que los productos pasan del almacén del proveedor a los almacenes propios, generando primero un movimiento desde el almacén del proveedor para luego crear una entrada e nuestro almacén o desde nuestro almacén al de clientes. Se pueden definir ubicaciones físicas y virtuales, para de esta manera poder por ejemplo controlar el stock en tránsito. Un almacén en OpenErp queda definido por tres ubicaciones (ubicación de entrada, ubicación de stock y ubicación de salida), que pueden o no ser las mismas

#### <span id="page-35-0"></span>**9.3.1 Ubicaciones**

Necesitamos crear ubicaciones físicas para nuestros almacenes en península, Canarias y devoluciones, así como ubicaciones virtuales para mover el stock en tránsito.

Creamos las ubicaciones en *Inventario y logística*  $\rightarrow$  *Configuración*  $\rightarrow$ *Ubicaciones* 

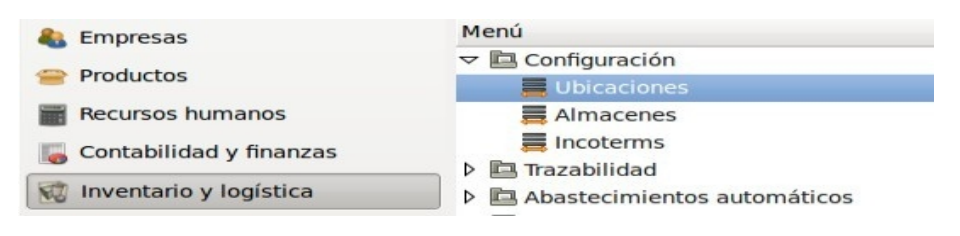

Punto de menú
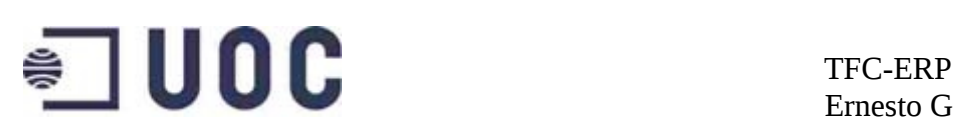

OpenErp tiene varios tipos de ubicaciones, que además de indicar el tipo de ubicación y permitir la introducción de datos como la cuenta contable de inventario y la situación de la ubicación (pasillo, estantería, altura), también sirven para crear una estructura jerárquica de las ubicaciones. La ubicación de tipo vista, es una ubicación nodo de la cual colgarán las ubicaciones hijos que es donde realmente se apuntarán los movimientos. El sistema permite crear diferentes tipos de ubicación (proveedores, clientes, interna, vista, inventario, abastecimiento y producción) .

Crearemos las ubicaciones recogidas en los requerimientos:

Primero crearemos las ubicaciones tipo vista:

- Ubicaciones físicas
- Ubicaciones de empresas
- Ubicaciones virtuales

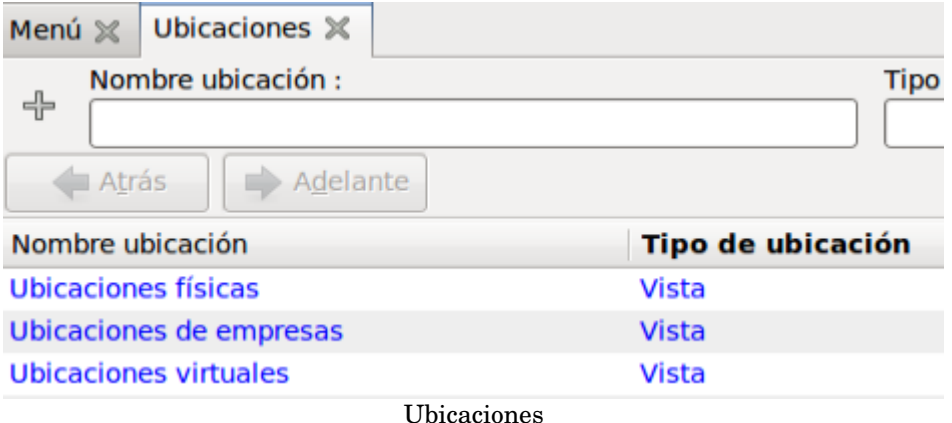

De las ubicaciones físicas colgarán las ubicaciones de los almacenes de la empresa:

- Stock nacional
- Stock canarias
- Stock devolución N (hijo de Stock nacional)
- Stock devolución C (hija de Stock Canarias)

Estas ubicaciones serán de tipo ubicación interna (pues se trata de las ubicaciones de nuestros almacenes). A cada ubicación se le debe dar una

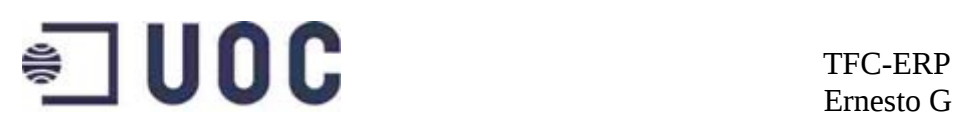

#### dirección. En este caso la dirección de cada uno de nuestros almacenes.

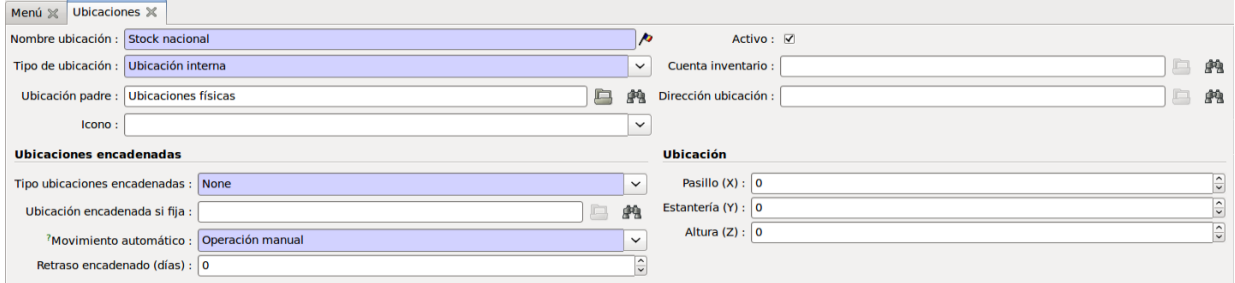

Configuración de ubicación

### **9.3.2 Almacenes**

Tras crear las ubicaciones se deben crear los almacenes. En OpenErp un almacén se define con una ubicación de entrada, otra de stock y otra de salida que pueden ser las mismas.

Crearemos los almacenes nacional, canarias, devoluciones N, devoluciones C sirviéndonos de las ubicaciones anteriormente creadas.

Creamos los almacenes en *Inventario y logística*  $\rightarrow$  *Configuración*  $\rightarrow$ *Almacenes*

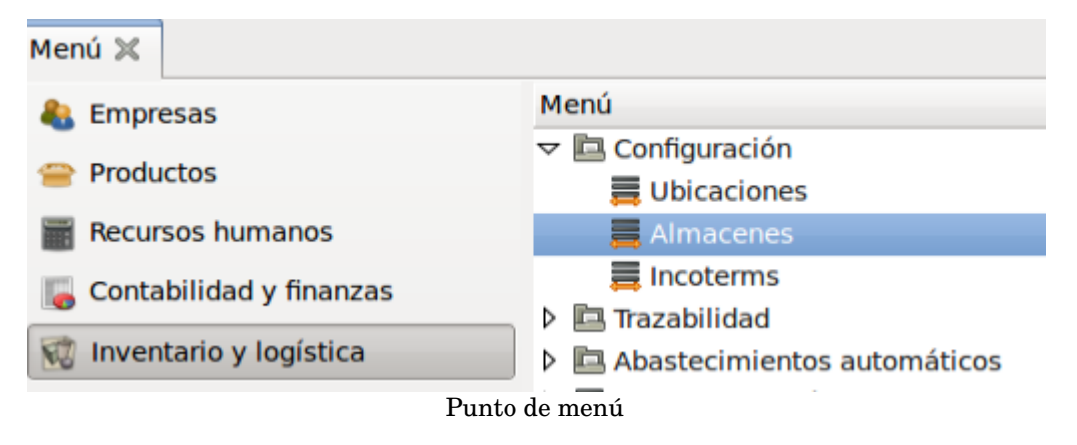

#### Daremos nombre a los almacenes e indicaremos sus ubicaciones

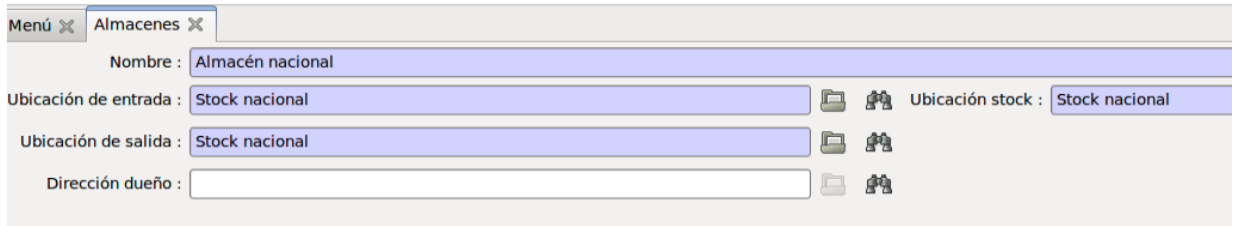

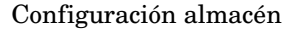

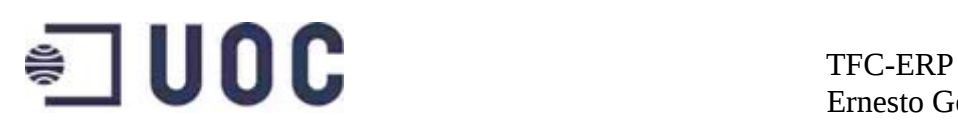

## **9.4 Gestión de clientes**

En OpenErp una empresa puede ser cliente, proveedor o ambos. El que se categorice la empresa en uno u otro grupo determina si esta será seleccionable para pedidos de ventas, de compras o ambos.

OpenErp permite la creación de múltiples contactos para cada empresa creada en el sistema. Estos contactos ejercerán los distintos roles en los pedidos, entregas y facturas. Para cada empresa creada, necesitamos al menos un contacto, aunque lo habitual será la creación de al menos 3 contactos (uno para el pedido, otro para la entrega y otro para la factura)

Los clientes se crean en el punto de menú *Empresas Empresas* →

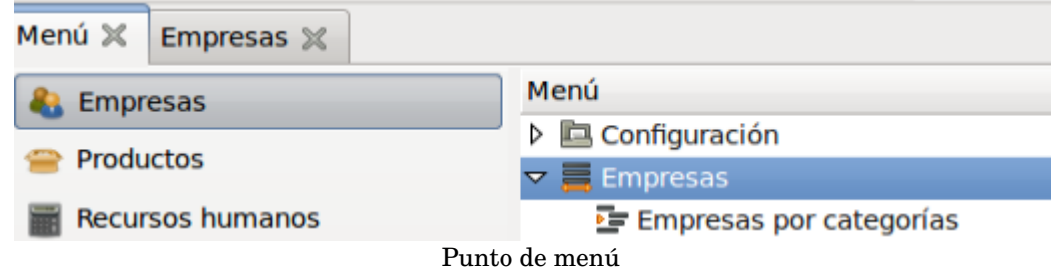

### **9.4.1 Jerarquía de clientes**

OpenErp, permita la clasificación de los clientes por categorías jerarquizadas. Tal y como se plantea en los requerimientos crearemos las categorías de clientes pequeños y grandes áreas, ambas hijas de la categoría cliente.

Crearemos las empresas informando los campos indicados en los requerimientos

- Nombre
- Código
- Cliente/Proveedor

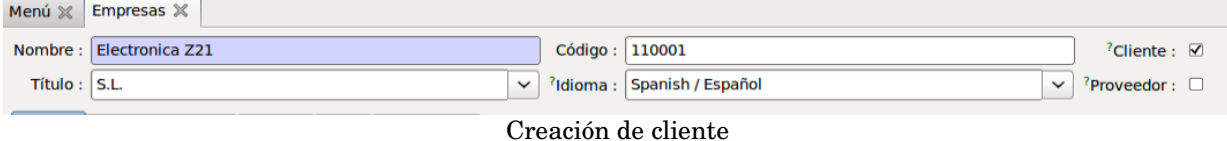

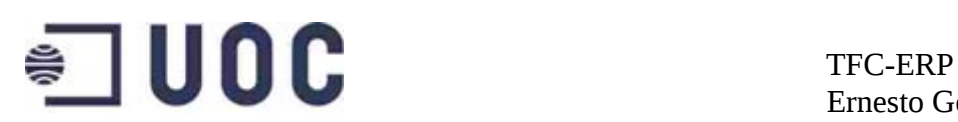

#### **9.4.2 Contactos**

Crearemos tantos contactos como sean necesarios. De los contactos informaremos las pestañas *General*, *Ventas y Compras* y *Contabilidad*. También incluiremos las empresas en la categoría deseada.

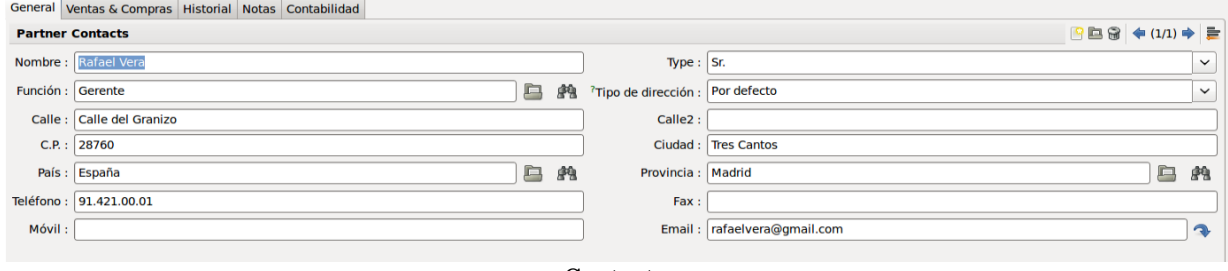

Contacto

La pestaña *Ventas y Compras* nos permitirá asociar una tarifa a cada cliente; informaremos la tarifa de venta y/o la de compra e indicaremos las ubicaciones de almacén de los proveedores y de los clientes.

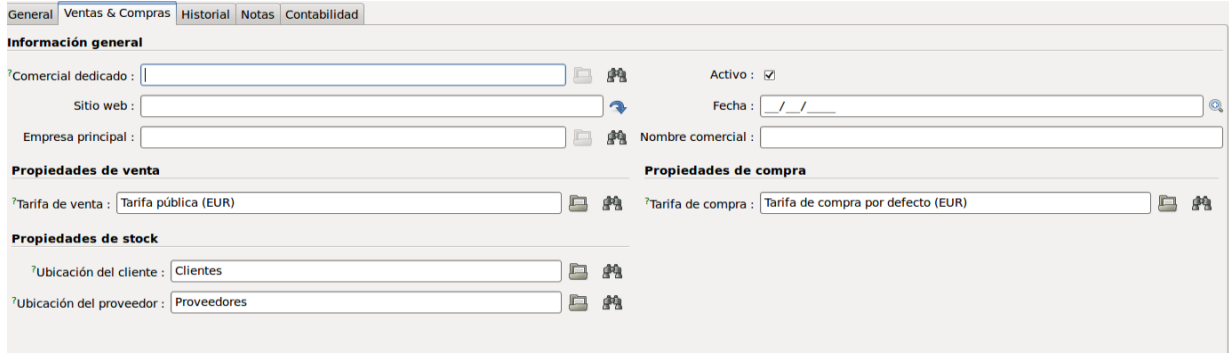

Pestaña Ventas & Compras

La pestaña contabilidad recogerá el NIF/CIF, la forma de pago, los plazos de pago, los impuestos aplicables y el crédito concedido.

| General Ventas & Compras Historial Notas Contabilidad           |             |                    |                                                                                       |               |   |   |
|-----------------------------------------------------------------|-------------|--------------------|---------------------------------------------------------------------------------------|---------------|---|---|
| Propiedades de contabilidad del cliente                         |             |                    | Propiedades de contabilidad del proveedor                                             |               |   |   |
| <sup>2</sup> Cuenta a cobrar : 430000 Clientes (euros)          | D,          | 磨                  | <sup>7</sup> Cuenta a pagar : 410000 Acreedores por prestaciones de servicios (euros) |               | 画 | 磨 |
| Transferencia<br>?Tipo de pago:                                 | n,          | 磨                  | <sup>?</sup> Tipo de pago :                                                           |               |   | 豳 |
| Recargo de Equivalencia<br>Posición fiscal :                    | o,          | 磨                  |                                                                                       |               |   |   |
| <sup>7</sup> CIF/NIF: ES27291620G                               |             |                    |                                                                                       |               |   |   |
| <sup>7</sup> Sujeto a IVA : ☑                                   |             |                    |                                                                                       |               |   |   |
| <sup>7</sup> Plazo de pago : 30 días fin de mes                 | g           | 磨                  |                                                                                       |               |   |   |
| <b>Haber del cliente</b>                                        |             | Debe del proveedor |                                                                                       |               |   |   |
| $7$ Total a cobrar: 0,00                                        |             |                    | 7Total a pagar: 0,00                                                                  |               |   |   |
| Crédito concedido : 3000,00                                     |             | $\hat{\cdot}$      |                                                                                       |               |   |   |
| <b>Bank Details</b>                                             |             |                    |                                                                                       | PB8 ◆(/0) → 旨 |   |   |
| Tipo de banco Banco<br>Propietario cuenta Número de cuenta IBAN | Por defecto |                    |                                                                                       |               |   |   |
|                                                                 |             |                    |                                                                                       |               |   |   |

Pestaña Contabilidad

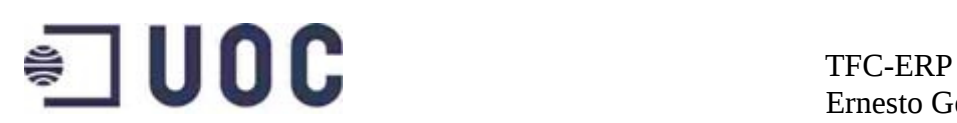

# **9.5 Gestión de artículos**

Antes de poder completar las fichas de artículo será necesario crear las categorías de artículo, así como definir las distintas unidades de medida y sus relaciones.

### **9.5.1 Categorías de productos**

OpenErp permite crear Jerarquías de artículos. Según los requerimientos, debemos modelar la jerarquía del gráfico siguiente.

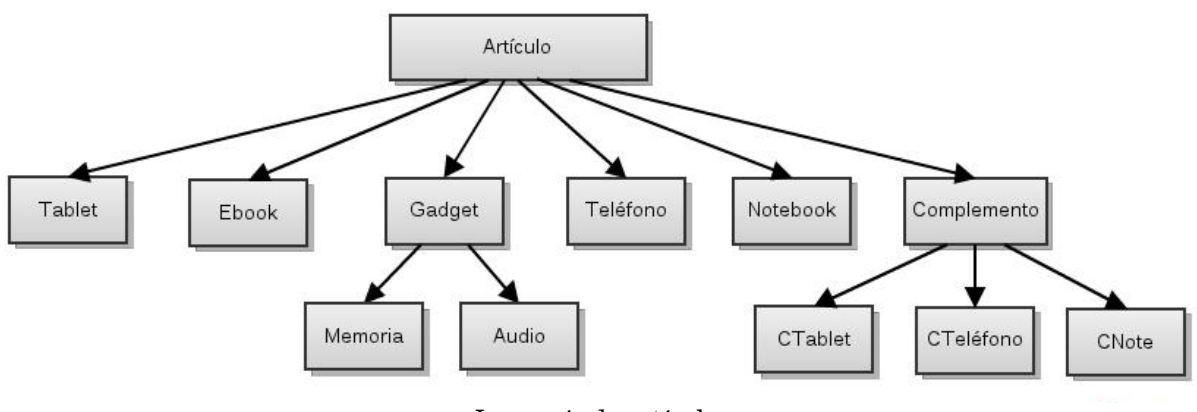

Jerarquía de artículo

La clasificación y jerarquización de los artículos se denomina, categorías de productos y se configura en el punto de menú *Productos → Configuración* → *Categorías de productos*

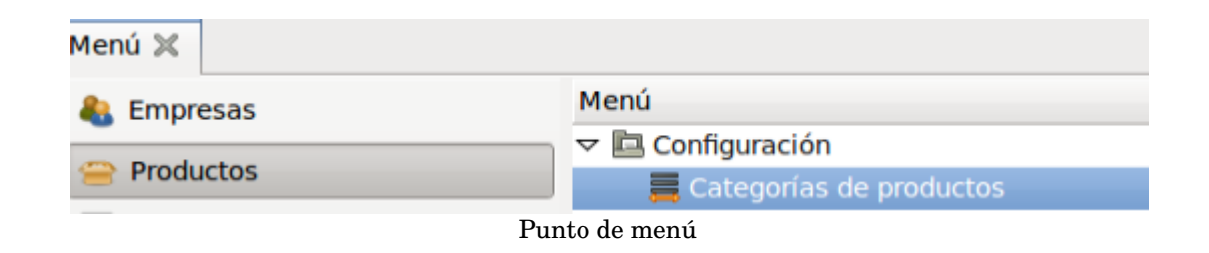

Crearemos las distintas categorías y estableceremos las relaciones de la jerarquía.

En primer lugar creamos la categoría padre *Articulo*. Para ello pinchamos en *nuevo* e informamos los campos del *nombre de la categoría*, la *categoría padre* sin informar (pues es la raiz de la jerarquía), las cuentas contables

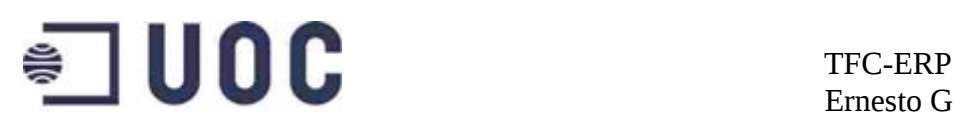

de ingresos y gastos así como las de entrada y salida de stock.

Si informamos el número de secuencia, nos presentará la lista de categorías según el numero de secuencia informado.(la clasificación jerárquica no cambia por definir uno u otro número de secuencia, pues solo define la presentación de la lista).

| Menú x Categorías de productos X                                                   |                                                                |
|------------------------------------------------------------------------------------|----------------------------------------------------------------|
| Nombre : Articulo                                                                  | 艪<br>Categoría padre:                                          |
| Secuencia : 0                                                                      |                                                                |
| <b>Propiedades de contabilidad</b>                                                 | <b>Propiedades contables del stock</b>                         |
| <sup>7</sup> Cuenta de ingresos : 700000 Ventas de mercaderías en España<br>鼎<br>戶 | 49<br><sup>?</sup> Cuenta entrada stock :                      |
| 89<br>⊟<br><sup>7</sup> Cuenta de gastos : 600000 Compras de mercaderías           | 89<br><sup>7</sup> Cuenta salida stock:                        |
|                                                                                    | <sup>7</sup> Diario de inventario : Diario de inventario<br>白的 |

Configuración de categorías de producto

Crearemos de forma análoga el resto de categorías y finalmente tendremos la categorización y jerarquización deseadas.

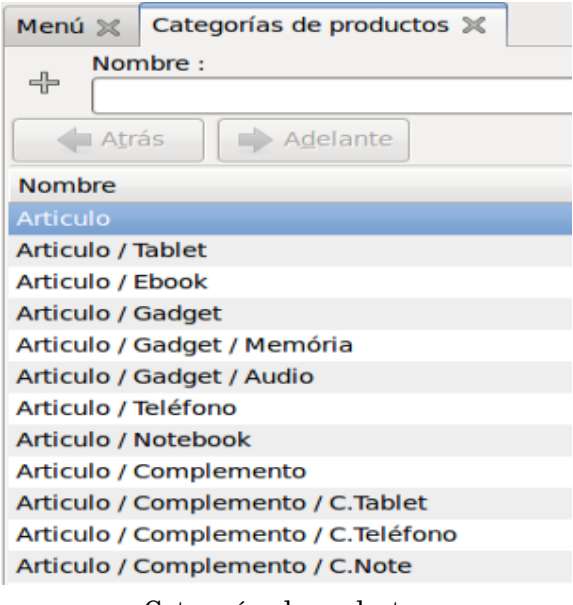

Categorías de productos

### **9.5.2 Unidades de medida**

Las unidades de medida nos permiten expresar los pesos, volúmenes, cantidades y otras características relacionadas con las medidas, a partir de unidades y sub-unidades definidas.

## **9.5.2.1 Categorías de unidades de medida**

Primero se deben crear la categorías de unidades de medida, en el punto de

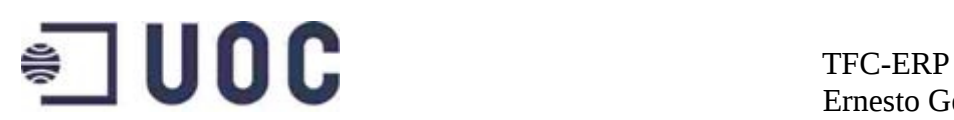

menú *Productos → Configuración → Unidades de medida → Categorías de unidades de medida*

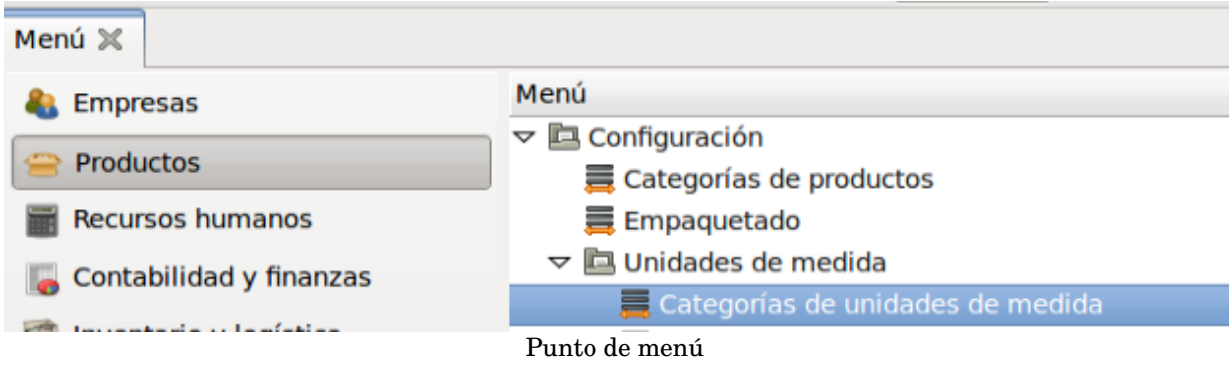

según los requerimientos recogidos necesitamos crear las categorías siguientes:

- Unidades
- Peso
- Volumen

Tras crear cada una de las categorías podremos consultarlas en su punto de menú.

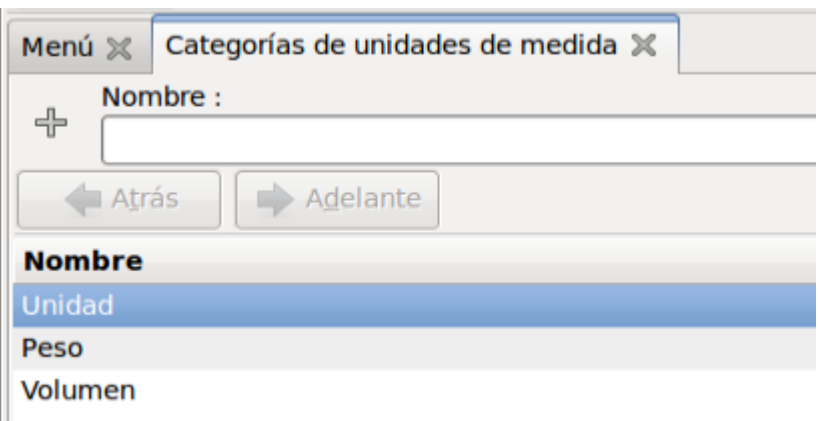

Categoría de unidades de medida

## **9.5.2.2 Configuración de unidades de medida**

Las unidades de medida se crean en el punto de menú *Productos* →  $Configuración \rightarrow Unidades de medida \rightarrow Unidades de medida$ 

# $\bullet$  **UOC** TFC-ERP

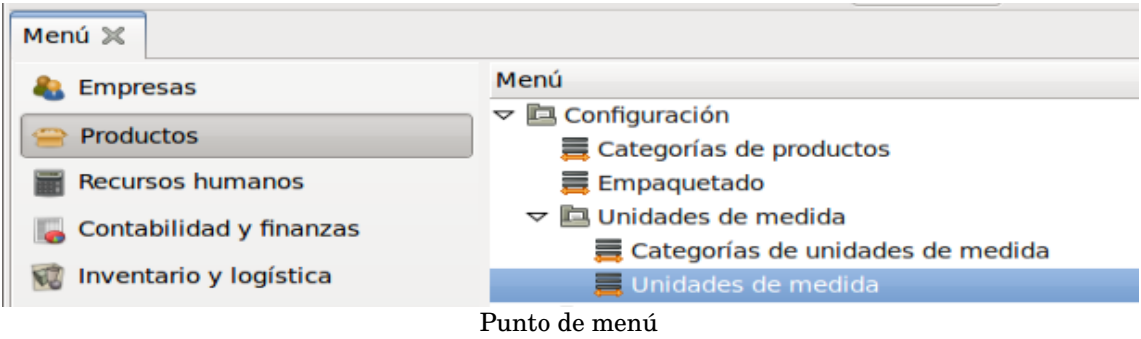

Crearemos cada una de las unidades necesarias*;* informaremos el nombre, la categoría, la tasa, el factor de redondeo e indicaremos si la unidad de medida está o no activa. La tasa es el factor de conversión para convertir las unidad de medida creada en unidades de medida diferentes existentes en el sistema.

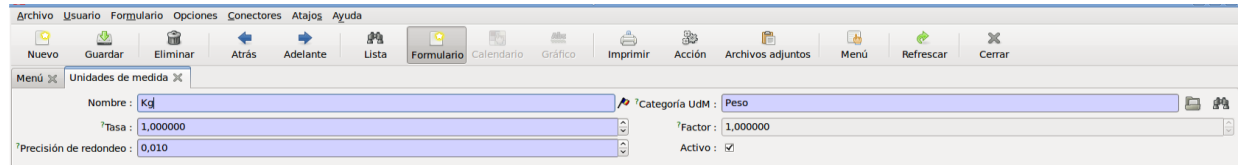

Configuración unidades de medida

Una vez creadas la unidades de medida necesarias, estas son mostradas cada vez que se accede al punto de menú *Productos Configuraci* → → *ón*   $Unidades de medida \rightarrow Unidades de medida$ 

| Menú ×<br>╺╬╸          | Unidades de medida %<br>Nombre:       | Categoría UdM :         |          |  |  |
|------------------------|---------------------------------------|-------------------------|----------|--|--|
| Atrás<br><b>Nombre</b> | Adelante<br><b>Categoría UdM Tasa</b> |                         | Factor   |  |  |
| Unidad                 | Unidad                                | 1,000000                | 1,000000 |  |  |
| Kg                     | Peso                                  | 1,000000                | 1,000000 |  |  |
| m <sub>3</sub>         | Volumen                               | 1,000000                | 1,000000 |  |  |
| Peso<br>qr             |                                       | 1000,000000<br>0,001000 |          |  |  |

Unidades de medida

### **9.5.3 Artículos**

En el punto de menú  $Products \rightarrow Products$ , realizaremos la entrada de los datos maestros de los productos. La ficha de producto, cuenta con distintas pestañas en las que completaremos los campos necesarios según los

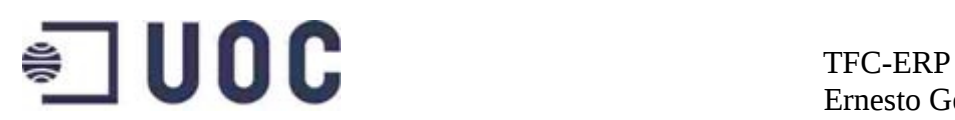

#### requerimientos.

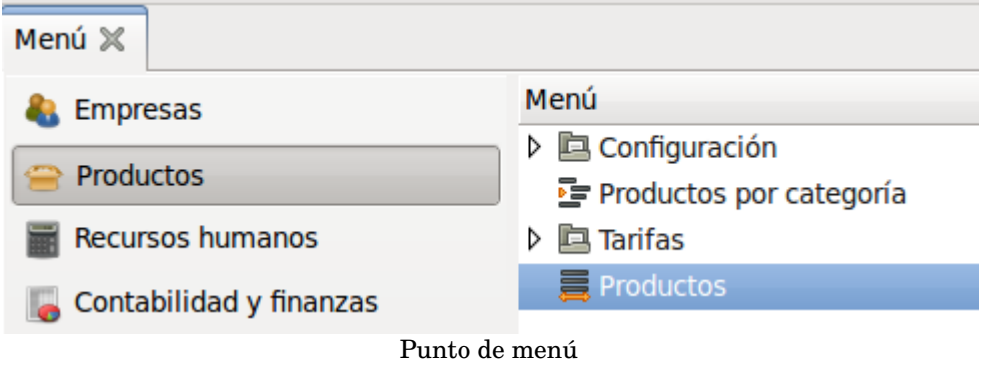

Informaremos el nombre del producto y el código. Indicaremos si el producto puede ser comprado, vendido o alquilado.

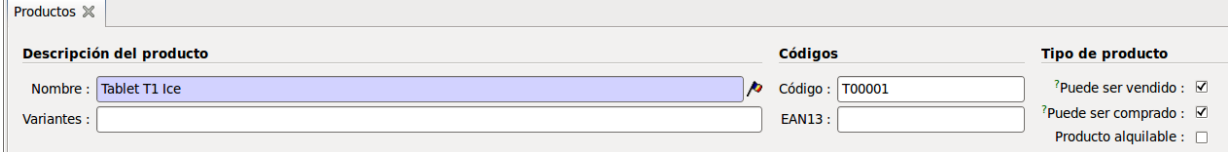

Configuración de producto

### Pestaña I*nformación*:

- Tipo de producto: Almacenable.
- Método de abastecimiento: Obtener para stock. (Se fabrica o se compran cantidades para almacenar. Se sirven los pedidos de cliente con el stock almacenado.)
- Método de suministro: Comprar.
- Pesos y volúmenes.
- Categoría.
- Estado (en blanco si el producto se puede vender, en producción en caso contrario).
- Unidad de medida por defecto: Usualmente unidad.

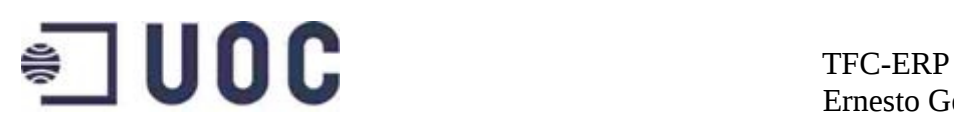

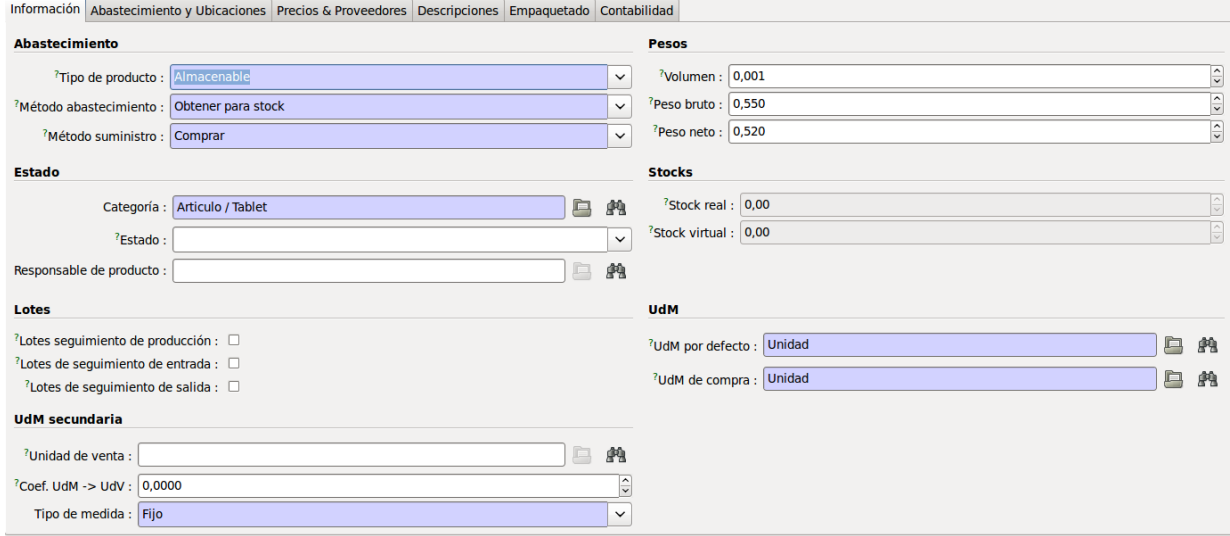

Configuración de producto

#### Pestaña *Abastecimiento y Ubicaciones*:

- Plazo de entrega a cliente.
- Plazo de entrega de fabricación.
- Estante (será el número de ubicación en las que se dividen los pasillos).
- Fila (será el número de pasillo).

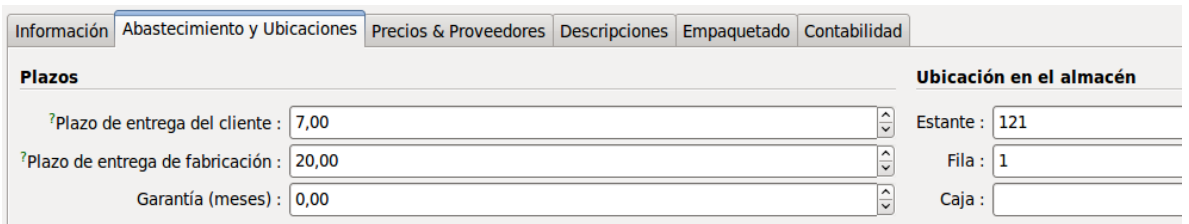

Pestaña abastecimiento y Ubicaciones

Pestaña *Precios & Proveedores*:

- Precio de coste.
- Precio de venta (a partir del cual se aplicarán las reglas de las versiones de tarifa).
- Método de coste: Precio estándar.
- El margen de precio variable se podría utilizar para calcular el precio

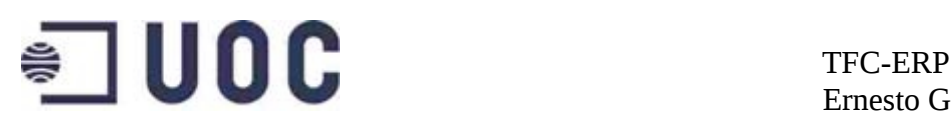

en la versión de tarifa correspondiente a partir del coste multiplicado por el margen de precio variante, aunque se decidió hacerlo por el precio de venta.

|                                  | Información Abastecimiento y Ubicaciones Precios & Proveedores Descripciones Empaquetado Contabilidad |                 |    |
|----------------------------------|----------------------------------------------------------------------------------------------------|-----------------|----|
| <b>Precios base</b>              |                                                                                                    |                 |    |
| Precio coste: 74,00              | <sup>?</sup> Precio de venta : 107,00                                                                 |                 | ۱≎ |
| Margen de precio variante : 1,00 | $\hat{\mathbb{C}}$ Precio extra variante : 0,00                                                       |                 |    |
|                                  | <sup>7</sup> Método coste : Precio estándar<br>$\checkmark$                                           |                 |    |
| Información del proveedor        |                                                                                                    | 2 日 3 キ (の) ⇒ 三 |    |
| <b>Empresa</b><br>Sea            | Plazo de entrega Cantidad mínima Código producto proveedor                                            |                 |    |

Pestaña Precios & Proveedores

En la pestaña C*ontabilidad* es donde se definen las cuentas de ingresos y gastos, así como las de salida y entrada de stock, que se dejarán en blanco, pues estos datos se informaron en la categoría de producto correspondiente.

En esta pestaña se definirán los impuestos de compras y de ventas (IVA, recargo de equivalencia) que tomará el sistema por defecto al efectuar una compra o venta del producto.

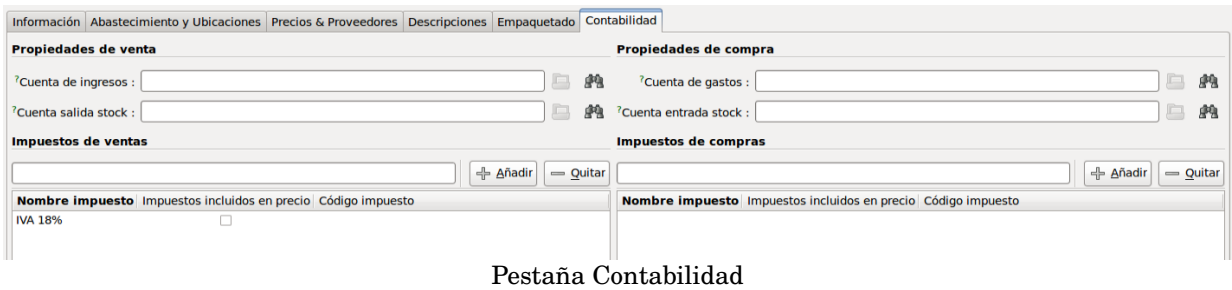

# **9.6 Tarifas**

En OpenErp la estructura de precios, se modela en *tarifas* y *versiones de tarifa*. Las tarifas son asociadas a versiones de tarifa que contienen todas las reglas , para calcular los precios. Las tarifas son a su vez asociadas a los clientes.

Según los requerimientos, necesitamos crear una tarifa para grandes superficies y otra para pequeño comercio.

Creamos las tarifas en  $Products \rightarrow Tarifas \rightarrow Tarifas$ 

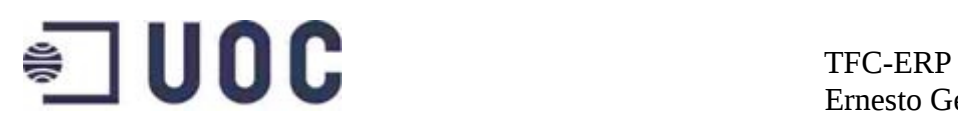

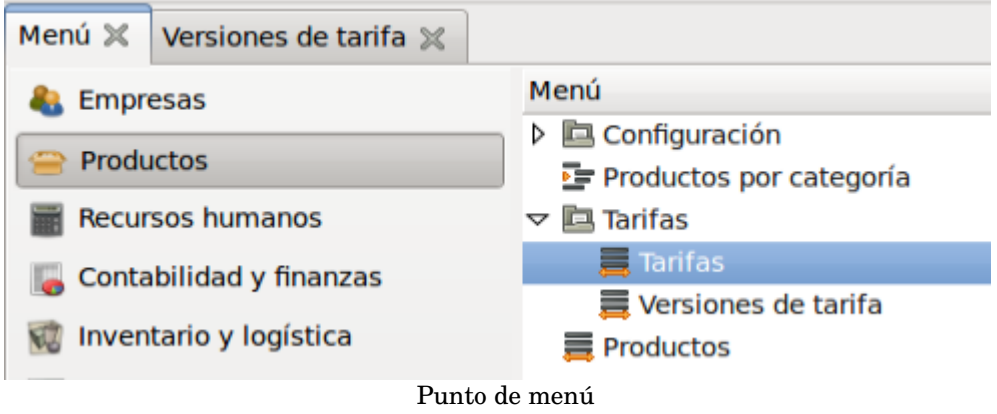

Crearemos las tarifas, para pequeño comercio y para grandes superficies.

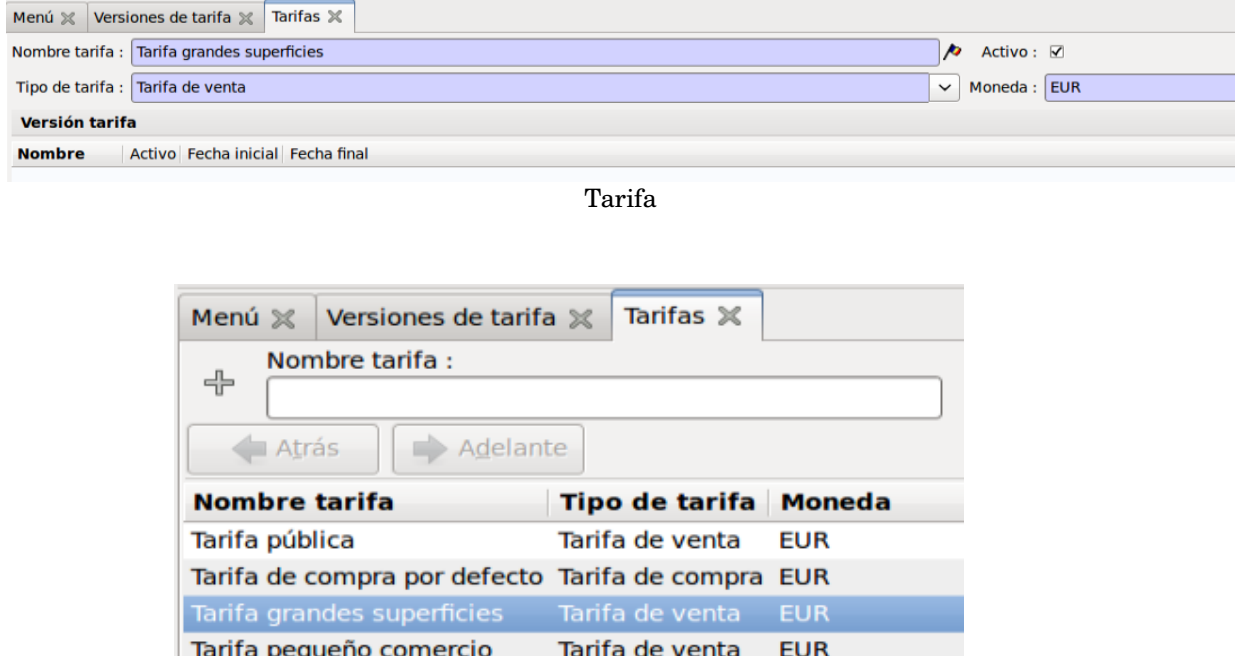

Lista de tarifas

A continuación crearemos las versiones de tarifa, según los requerimientos. Las versiones de tarifa, se crean en el punto de menú *Productos Tarifas* → → *Versiones de tarifa*

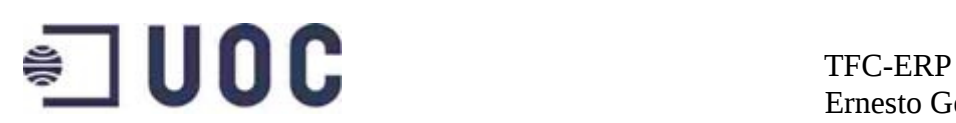

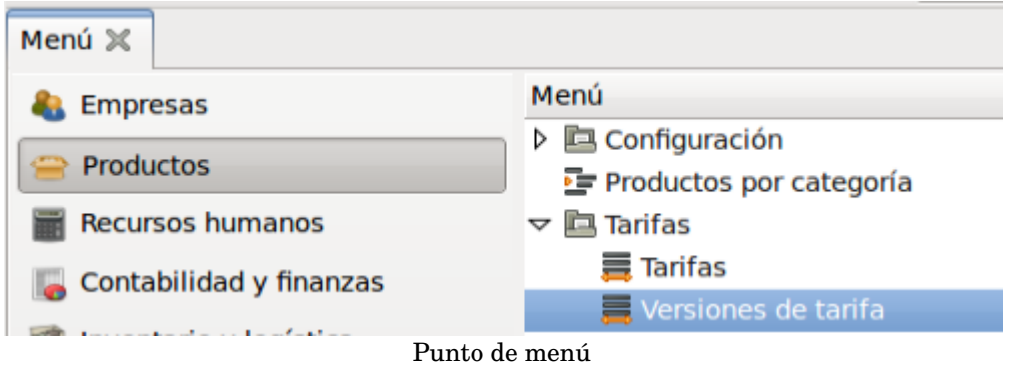

En primer lugar crearemos una versión de tarifa llamada *Versión grandes superficies*, que asociaremos a la *Tarifa de grandes superficies*.

Posteriormente crearemos una versión de tarifa llamada *Versión pequeño comercio*, que asociaremos a la *Tarifa pequeño comercio*.

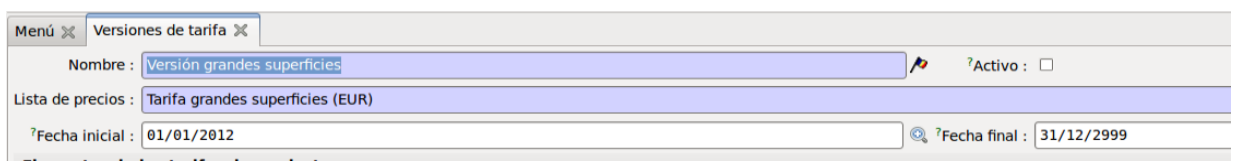

Versión de tarifa

Tal y como determinan los requisitos, el precio base para realizar los cálculos, será el precio de venta que encontramos en los datos maestros del producto.

Las reglas de la *Versión grandes superficies*, serán las siguientes:

- Nombre de regla: Descuento 10% tablet
- Categoría de producto: Articulo / Tablet
- Cantidad mínima: 800
- Secuencia: 10
- Basado en: Precio al público
- Nuevo precio = base\* $(1 0.2500)$

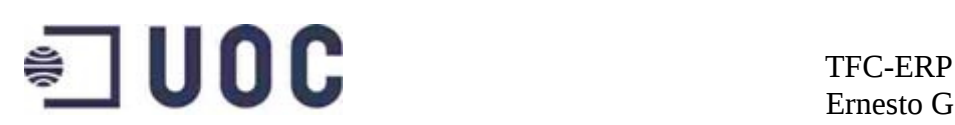

Se descontará el 25% del precio base para la categoría Tablet, cuando la cantidad sea igual o superior a 800 unidades. Se descuenta el 25% al sumar el 15% de descuento a grandes superficies en la categoría Tablet más el 10% de descuento por vender 800 unidades o más.

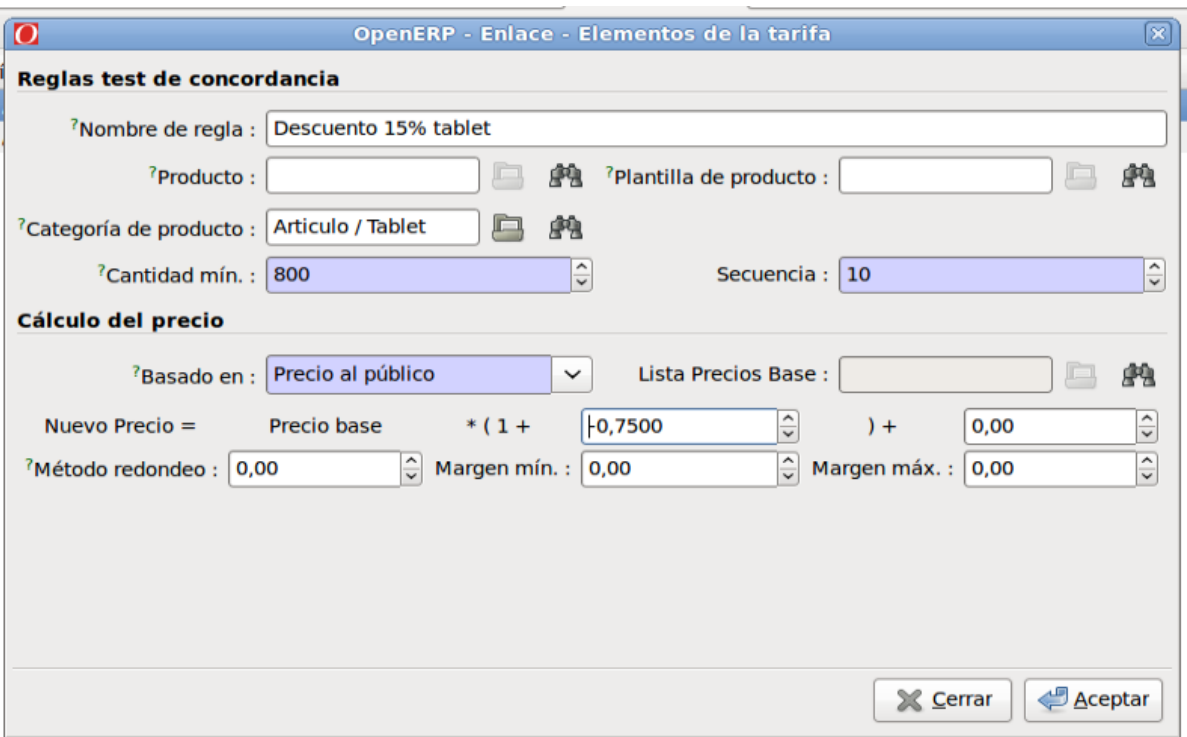

Regla de versión de tarifa

- Nombre de regla: Descuento 4% tablet
- Categoría de producto: Articulo / Tablet
- Cantidad mínima: 425
- Secuencia: 20
- Basado en: Precio al público
- Nuevo precio = base\* $(1 0.1900)$

Explicación de la regla:

Análoga regla anterior.

• Nombre de regla: Descuento 2% tablet

# $\bullet$  UOC TFC-ERP

Ernesto Germán Bentancur

- Categoría de producto: Articulo / Tablet
- Cantidad mínima: 225
- Secuencia: 30
- Basado en: Precio al público
- Nuevo precio = base\* $(1 0.1700)$

Explicación de la regla:

Análoga a regla anterior.

- Nombre de regla: Descuento 10% teléfono
- Categoría de producto: Articulo / teléfono
- Cantidad mínima: 900
- Secuencia: 40
- Basado en: Precio al público
- Nuevo precio =  $base*(1 0.3000)$

# Explicación de la regla:

Se descontará el 30% del precio base para la categoría teléfono, cuando la cantidad sea igual o superior a 900 unidades. Se descuenta el 30% al sumar el 20% de descuento a grandes superficies en la categoría teléfono, más el 10% de descuento por vender 900 unidades o más.

- Nombre de regla: Descuento 4% teléfono
- Categoría de producto: Articulo / teléfono
- Cantidad mínima: 465
- Secuencia: 50
- Basado en: Precio al público
- Nuevo precio = base\* $(1 0,2400)$

Explicación de la regla:

Análoga regla anterior.

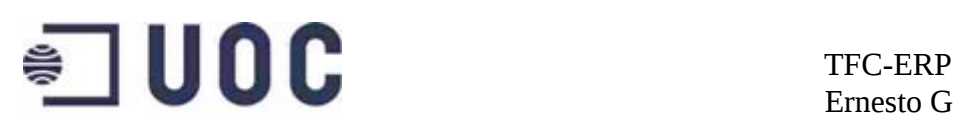

- Nombre de regla: Descuento 2% teléfono
- Categoría de producto: Articulo / teléfono
- Cantidad mínima: 225
- Secuencia: 60
- Basado en: Precio al público
- Nuevo precio = base\* $(1 0,2200)$

Explicación de la regla:

Análoga regla anterior.

- Nombre de regla: Descuento GA tablet
- Categoría de producto: Articulo / tablet
- Secuencia: 70
- Basado en: Precio al público
- Nuevo precio = base\* $(1 0.1500)$

Explicación de la regla:

Descontaremos el 15% en la categoría tablet, siempre, sea cual sea el numero de artículos. Si el sistema llega a esta regla quiere decir que el número de productos de la familia tablet, no llega a las 225 unidades, que es la cantidad mínima para optar al descuento del 2% (más el 15% del descuento general, hace que la regla del 2% descuente 17%), por lo cual el sistema aplicará solo el descuento general que no va ligado a cantidades.

- Nombre de regla: Descuento GA teléfono
- Categoría de producto: Articulo / teléfono
- Secuencia: 80
- Basado en: Precio al público
- Nuevo precio = base\* $(1 0,2000)$

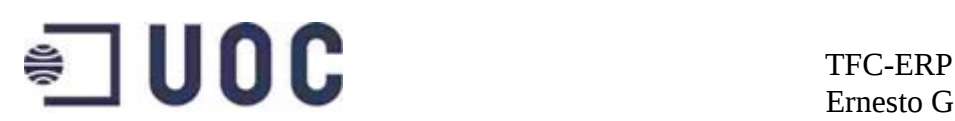

Análoga a la anterior.

- Nombre de regla: Descuento GA gadget
- Categoría de producto: Articulo / gadget
- Secuencia: 90
- Basado en: Precio al público
- Nuevo precio = base\* $(1 0,2500)$

Explicación de la regla:

Análoga a la anterior.

Las reglas de la Versión pequeño comercio, serán las siguientes:

- Nombre de regla: Descuento 10% tablet
- Categoría de producto: Articulo / Tablet
- Cantidad mínima: 800
- Secuencia: 10
- Basado en: Precio al público
- Nuevo precio = base\* $(1 0,1000)$

Explicación de la regla:

Se descontará el 10% del precio base para la categoría Tablet, cuando la cantidad sea igual o superior a 800 unidades.

- Nombre de regla: Descuento 4% tablet
- Categoría de producto: Articulo / Tablet
- Cantidad mínima: 425
- Secuencia: 20
- Basado en: Precio al público
- Nuevo precio = base\* $(1 0.0400)$

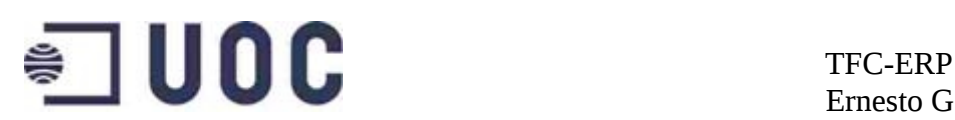

Análoga a la anterior.

- Nombre de regla: Descuento 2% tablet
- Categoría de producto: Articulo / Tablet
- Cantidad mínima: 225
- Secuencia: 30
- Basado en: Precio al público
- Nuevo precio = base\* $(1 0.0200)$

Explicación de la regla:

Análoga a la anterior.

- Nombre de regla: Descuento 10% teléfono
- Categoría de producto: Articulo / teléfono
- Cantidad mínima: 900
- Secuencia: 40
- Basado en: Precio al público
- Nuevo precio = base\* $(1 0,1000)$

Explicación de la regla:

Se descontará el 10% del precio base para la categoría teléfono, cuando la cantidad sea igual o superior a 900 unidades.

- Nombre de regla: Descuento 4% teléfono
- Categoría de producto: Articulo / teléfono
- Cantidad mínima: 465
- Secuencia: 50
- Basado en: Precio al público
- Nuevo precio = base\* $(1 0.0400)$

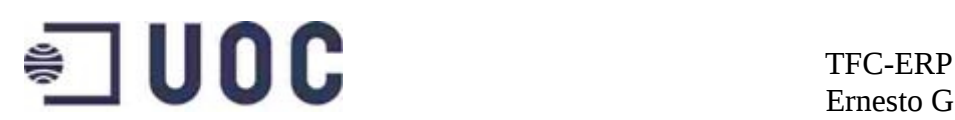

Análoga regla anterior.

- Nombre de regla: Descuento 2% teléfono
- Categoría de producto: Articulo / teléfono
- Cantidad mínima: 225
- Secuencia: 60
- Basado en: Precio al público
- Nuevo precio = base\* $(1 0.0200)$

Explicación de la regla:

Análoga regla anterior.

# **9.7 Comunicación con el operador logístico**

Tal y como se detalla en el capitulo 4, la comunicación e intercambio de documentos con el operador logístico, se llevará a cabo por medio del módulo *Document*, que instala un servidor FTP, integrado con el ERP.

Este módulo permite la creación de directorios de FTP directamente desde el ERP, así como la configuración del sistema para la generación automática de documentos adjuntos en pedidos, albaranes y facturas entre otros.

Tras la instalación del módulo, la configuración es accesible desde el punto de menú *Gestión de documentos Configuraci* → *ón de documentos*

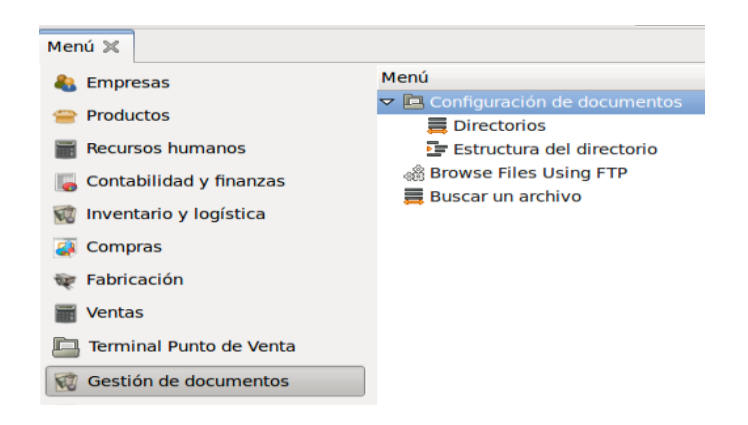

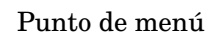

El intercambio de documentos comprende las siguientes fases:

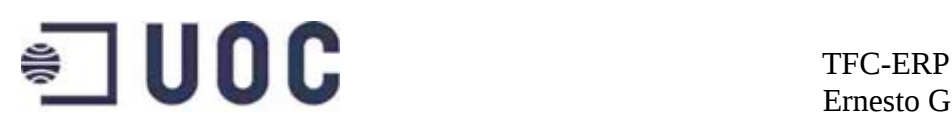

- 1. Subida al FTP del albarán saliente.
- 2. Consulta periódica del operador logístico al FTP para detectar los albaranes a procesar.
- 3. Subida de mensaje (archivo de texto plano) al FTP, por parte del operador indicando la recepción del albarán.
- 4. Subida (por el operador logístico) de copia del albarán sellado por el cliente al FTP.
- 5. Consulta por parte de los administrativos de Cathard de los documentos adjuntos a las entregas, con el fin de realizar la factura, una vez la mercancía sea entregada.

Para cubrir esta operativa es necesario crear una carpeta para los albaranes salientes, así como configurar la auto generación de los documentos necesarios.

Crearemos el directorio *Albaranes* e indicaremos al sistema que genere automáticamente archivos PDF con los datos del albarán cuando se cree una entrega. Los directorios se crean en *Gestión de documentos Configuraci* → *ón de documentos Directorios.*  →

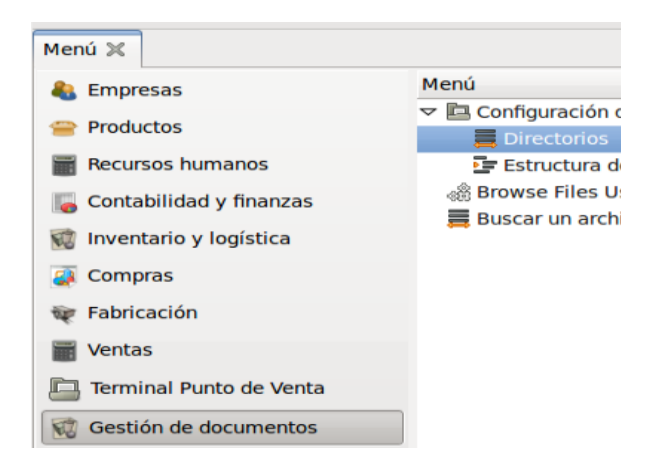

Punto de menú

El sistema ya trae preconfigurada una jerarquía de directorios con carpetas para los distintos pedidos de ventas. La carpeta *Albaranes* colgará de la carpeta *Documents* que contiene los distintos directorios accesibles vía FTP. Se dará nombre al directorio, se indicará su directorio padre, se indicará el tipo de directorio, así como la naturaleza de los archivos de generación

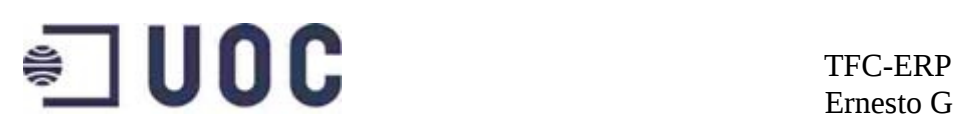

automática, ligados directamente a la elección del tipo de objeto contenido por el directorio.

Para el directorio albaranes se seleccionara como tipo de directorio, la opción *otros recursos*, para permitir la generación automática de documentos de albarán en PDF, así como el mapeo de cada uno de los documentos de albarán de salida a la carpeta correspondiente.

Se pueden configurar igualmente los usuarios que podrán acceder al directorio desde OpenErp. (en nuestro caso todos).

La parametrización descrita resultará en la creación automática de un directorio para cada entrega (dentro del directorio albaranes), así como la generación automática de documentos de albarán en estos directorios.

|                           | Menú ※ Estructura del directorio ※ Directorios ※ |                                                                               |    |   |
|---------------------------|--------------------------------------------------|-------------------------------------------------------------------------------|----|---|
|                           | Nombre : Albaranes                               |                                                                               |    |   |
|                           | Propietario : Administrator                      | Elemento padre : Documents<br>艩<br>乌                                          | 自典 |   |
| Definición seguridad      |                                                  |                                                                               |    |   |
| <b>Tipo de directorio</b> |                                                  |                                                                               |    |   |
|                           | Tipo: Otros recursos                             | 7Directorios mapeados a objetos : Albarán<br>$\checkmark$                     | 乌  | 豳 |
| <sup>7</sup> Dominio : [] |                                                  | <sup>?</sup> Estructura árbol : □                                             |    |   |
| ID recurso: 0             |                                                  | <sup>7</sup> Modelo padre:                                                    | E  | 豳 |
|                           | <b>Archivos auto-generados</b>                   |                                                                               |    |   |
| <b>Contents</b>           |                                                  | $\boxed{9 \boxtimes 9} \Leftrightarrow (1/1) \Leftrightarrow \Leftrightarrow$ |    |   |
| Seq.                      | Nombre contenido Sufijo<br>Tipo de documento     |                                                                               |    |   |
|                           | 1 Albaranes<br><b>PDF Report</b>                 |                                                                               |    |   |

Configuración de directorio FTP

Para cada uno de los grandes proveedores se creará un directorio estático donde se dejarán manualmente y desde el ERP, los documentos de solicitud de presupuesto o pedido de compra. Se ha preferido la subida manual de los documentos a estas carpetas para un mayor control de los pedidos de compras y para no tener que gestionar la visibilidad de los distintos documentos por parte de los distintos proveedores.

# **9.8 Flujo de ventas**

Los pedidos de ventas se crean/muestran en *Ventas Pedidos de ventas.* →

| Menú ×                  |                                                   |
|-------------------------|---------------------------------------------------|
| <b>Empresas</b>         | Menú                                              |
| <b>Productos</b>        | <b>La</b> Configuración<br>⊳                      |
|                         | $\triangleright$ $\frac{1}{2}$ Pedidos de ventas  |
| <b>Recursos humanos</b> | $\triangleright$ $\equiv$ Líneas pedido de ventas |
| Contabilidad y finanzas |                                                   |
| Inventario y logística  |                                                   |
| <b>Compras</b>          |                                                   |
| Fabricación             |                                                   |
| <b>Ventas</b>           |                                                   |

Punto de menú *Ventas Pedidos de ventas* →

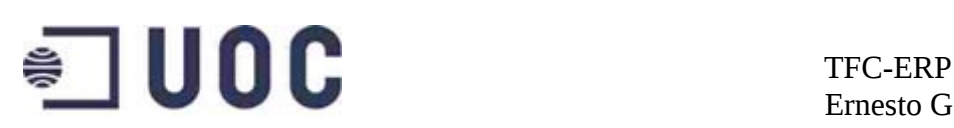

Al crear un nuevo pedido de ventas el sistema asigna un numero del tipo PVXXXX donde XXXX son números que se irán asignando consecutivamente. El sistema completará de forma automática la única tienda disponible, así como la fecha del pedido. El pedido nace en estado *Presupuesto*. El administrativo que realice el pedido informará el numero de pedido del cliente en *Ref. Cliente* y seleccionará el cliente que realiza el pedido; el sistema completará de forma automática y según los datos maestros de los clientes, las direcciones de facturación y de envío, así como la del contacto que realizó la compra.

| Pedidos de ventas X<br>Menú %                                                              |   |   |   |    |                                          |                    |                                                                                                    |                      |               |   |   |
|--------------------------------------------------------------------------------------------|---|---|---|----|------------------------------------------|--------------------|----------------------------------------------------------------------------------------------------|----------------------|---------------|---|---|
| Referencia del pedido: SO039                                                               |   |   |   |    | Ref. cliente : Especial electronica 2012 |                    |                                                                                                    | Enviada: $\square$   |               |   |   |
| Tienda: CatHard                                                                            | 凸 | 鹧 |   |    | Fecha ordenada: $03/06/2012$             |                    |                                                                                                    | $Q$ , Pagado: $\Box$ |               |   |   |
| Pedido de venta Otros datos Historial                                                      |   |   |   |    |                                          |                    |                                                                                                    |                      |               |   |   |
| Cliente : Media Markt                                                                      |   |   | □ | 麻魚 |                                          |                    | <sup>7</sup> Contacto que realiza el pedido : Central de compras, calle Lope de Haro 21 28039 Madrid |                      |               | 画 | 鼎 |
| Dirección factura : Media Markt facturacion, Calle del Olvido 28022 Madrid                 |   |   | 乌 | 磨  |                                          |                    | Dirección de envío : Almacén centro MediaMarkt, Poligono industrial las rosas nave 21 2801           |                      |               |   | 鼎 |
| Tarifa : Tarifa grandes superficies (EUR)                                                  |   |   | □ | 豳  |                                          | Cuenta analítica : |                                                                                                    |                      |               |   | 麻 |
| Líneas del pedido de ventas                                                                |   |   |   |    |                                          |                    |                                                                                                    |                      | 图画窗 ◆(/0) → 量 |   |   |
| <b>Descripción Ctdad</b><br><b>UdM</b><br>Descuento (%) Precio unidad Precio neto Subtotal |   |   |   |    |                                          |                    |                                                                                                    |                      |               |   |   |

Pedido de ventas

De la pestaña *Otros datos,* el sistema informará los campos *Comercial, Plazo de pago, Forma de pago y Cuenta bancaria* según los datos maestros del cliente y *Forma de envío, Política de facturación, Facturar las*, según la configuración previa del sistema. Se deberá informar el campo *Incoterms.*

|                                           | Pedido de venta Otros datos Historial |              |                                             |                                                                  |              |
|-------------------------------------------|---------------------------------------|--------------|---------------------------------------------|------------------------------------------------------------------|--------------|
|                                           | Incoterm: EXW, EX WORKS               | $\checkmark$ | <sup>7</sup> Forma de envío : Envío parcial |                                                                  | $\checkmark$ |
|                                           | Comercial : Fernando Romero           | 凸<br>癵       |                                             | <sup>7</sup> Política de facturación : Facturar desde el albarán | $\checkmark$ |
| Origen:                                   |                                       |              |                                             | <sup>7</sup> Facturar las: Cantidades enviadas                   | $\checkmark$ |
| Plazo de pago : 90 días                   |                                       | 鸦<br>阜       | Posición fiscal:                            |                                                                  | 豳            |
| <sup>7</sup> Tipo de pago : Transferencia |                                       | 户 的          | <sup>7</sup> Cuenta bancaria : 445636987456 | G                                                                | 单            |
| <b>Notas</b>                              |                                       |              |                                             |                                                                  |              |

Pestaña Otros Datos

Posteriormente el administrativo irá completando las lineas de pedido con los artículos seleccionados.

Una vez informados todos los datos del pedido, el administrativo confirmará el mismo pasando el pedido a *En proceso.*

| Base imponible : 535,00                      | Impuestos: $96,30$ | Total: $631,30$  | Calcular                  |
|----------------------------------------------|--------------------|------------------|---------------------------|
| <sup>7</sup> Estado del pedido : Presupuesto |                    | Confirmar pedido | <b>23</b> Cancelar pedido |

Confirmar pedido de ventas

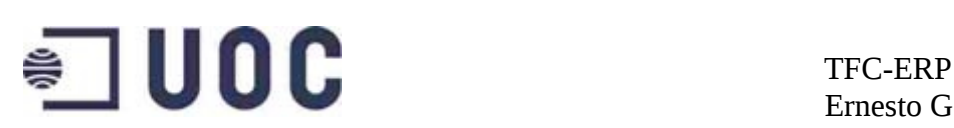

Una vez el pedido se encuentra en este estado, el sistema crea automáticamente el albarán, que se podrá consultar en la pestaña historial. Además al crear el albarán el sistema realiza los descuentos de stock virtual (el stock virtual es aquel que tiene en cuenta los pedidos de compras y ventas en proceso) de las referencias solicitadas. El albarán de entrega, nace en estado *confirmado.* 

La entrega recién creada recogerá el nombre de la empresa destinataria, el tipo de envío, la fecha de entrega prevista, el numero de pedido origen y el estado de la factura. La pestaña *Otras info*. recogerá el método de entrega.

| Menú x   Albaranes de salida X   |                                       |                                       |                                                                                 |                |
|----------------------------------|---------------------------------------|---------------------------------------|---------------------------------------------------------------------------------|----------------|
|                                  | Empresa : Media Markt<br>乌舟           |                                       | Tipo de envío : Envío mercancías<br>$\vee$ Fecha prevista : 06/06/2012 11:58:12 | $^{\circ}$     |
| Referencia : PACK16              |                                       | Estado de facturación : Para facturar | 豳<br><b>Back Order:</b><br>$\checkmark$                                         |                |
| Referencia origen : PV0044       |                                       |                                       |                                                                                 |                |
|                                  | Información general Notas Otras info. |                                       |                                                                                 |                |
| Activo : <b>▽</b>                |                                       |                                       | Auto-Empaquetado: 0                                                             |                |
|                                  | Fecha orden: 04/06/2012 11:58:12      |                                       | Fecha realizado :   _/ _/ ___ __ :_ :_<br>$\odot$                               | $\circledcirc$ |
| Método entrega : Entrega directa |                                       |                                       | 画<br>鹩<br>Pedido de venta : PV0044<br>$\check{ }$                               |                |
|                                  |                                       |                                       |                                                                                 |                |

Albarán de salida

Los datos de las lineas de la entrega harán referencia al producto a las ubicaciones origen y destino a la cantidad y a la fecha prevista de entrega.

El administrativo realizará la comprobación de disponibilidad, al acceder al albarán de entrega desde la pestaña *historial* del pedido. Si existe stock de las referencias reflejadas en el albarán, el sistema actualizará el estado de la entrega fijándolo en comprobado. Si no existe stock, el sistema no modificará el estado de la entrega que permanecerá en estado *confirmado* hasta nueva comprobación de disponibilidad.

La creación de la entrega comporta la creación del directorio Documents/Albaranes/PACKXXXX así como el documento en PDF del albarán en el FTP.

El operador logístico recogerá el albarán desde el FTP y organizará el transporte, dejando constancia por medio de un archivo de texto plano del inicio del proceso. Nuestro operario de almacenes modificará el estado de la entrega, fijándola en *Realizada,* una vez el operador logístico recoja los materiales en almacén. (esto desencadenará las rebajas de stock real). Cuando la mercancía sea entregada, el operador logístico colgará una copia del albarán con la recepción sellada por el cliente, en la carpeta correspondiente del FTP*.*(Este documento, así como el de texto plano de

# $\bullet$   $\blacksquare$  UOC  $\blacksquare$  TFC-ERP

Ernesto Germán Bentancur

inicio de actividades, serán accesibles desde la opción documentos adjuntos del albarán de entrega).

El flujo termina con la creación de la factura por parte del administrativo, tras la consulta diaria de los adjuntos de los albaranes de entrega.

En OpenErp las facturas se pueden crear directamente desde la interfaz del albarán o desde *Contabilidad y finanzas Facturas* →

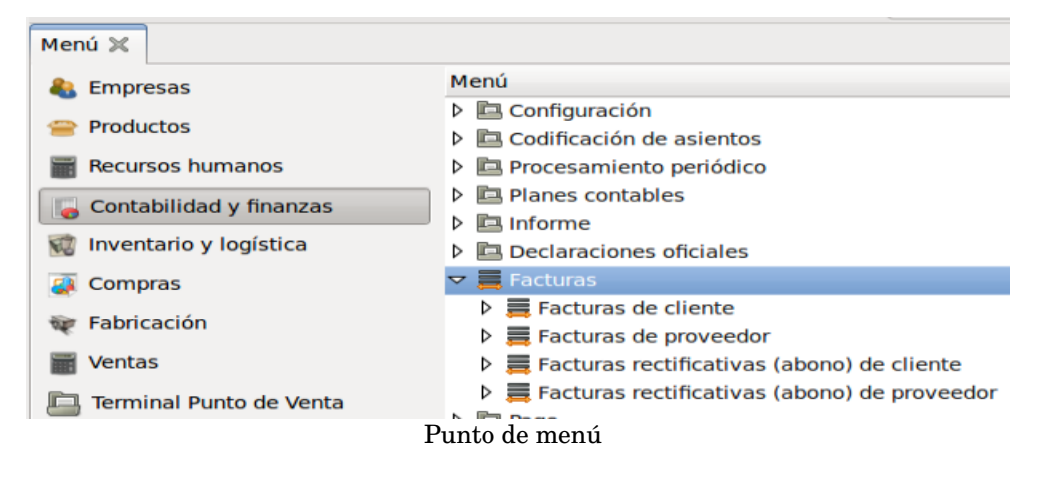

Por la configuración previa del sistema, estas facturas se crearán en base a los albaranes. Las facturas cuentan con los estados *Borrador, Abierto* y *Pagado.* Los datos de cabecera de la factura, recogen el diario del apunte, el tipo de factura, el numero de factura (asignado por el sistema), la empresa, la dirección de factura y el periodo. La pestaña *Factura*, cuenta con los campos *cuenta, plazo de pago, método de precio y tipo de pago*. Todos estos datos son arrastrados desde el pedido y los datos maestros, e informados de forma automática por el sistema.

| Menú $\chi$ Facturas $\chi$                                                                                                    |                                 |
|----------------------------------------------------------------------------------------------------|---------------------------------|
| 乌<br>Diario : Diario de ventas<br>鸦<br>Tipo: Factura de cliente<br><sup>7</sup> Número factura : 2012/002                              | Lista facturas                  |
| Dirección factura : Media Markt facturacion, Calle del Olvi<br>病<br>Divisa : EUR<br>D,<br>鼎<br>Empresa : Media Markt<br>巪<br><b>AR</b> | Facturas                        |
| (vacío para período actual)<br>鸦<br>乌<br><sup>7</sup> Fecha factura: 23/05/2012<br><sup>7</sup> Forzar período: 2T12<br>$^{\circ}$     | Pagar factura                   |
| Factura Otra información Pagos                                                                                                    | Factura rectificativa (abono)   |
| 病<br>Descripción : PACK3<br><sup>7</sup> Cuenta: 430000 Clientes (euros)<br>乌                                                          | Líneas de pago                  |
| 乌<br>磨<br>D,<br>Tipo de pago : Transferencia<br><sup>7</sup> Plazo de pago : 90 días<br>癞                                              | A cobrar y pagar no conciliados |
| Método precio : Impuestos excluidos<br>$\check{~}$                                                                                     |                                 |
| $\Box \Box \Box \Leftrightarrow (1/1) \Rightarrow \exists$<br>Línea factura                                                            |                                 |
| <b>Descripción</b><br>Cantidad Unidad de medida Precio unidad Descuento (%) Subtotal sin imp. Subtotal<br><b>Cuenta</b>                |                                 |
| 126,26<br>[T00001] Tablet T1 Ice 700000 Ventas de mercaderías en España<br>1,00 Uni<br>107,00<br>0,00<br>107,00                        |                                 |

Factura de pedido de ventas

La pestaña *Otra información* recoge el nombre de la compañía, la fecha de vencimiento, la dirección de contacto y el asiento de factura. Estos datos también son informados automáticamente por el sistema.

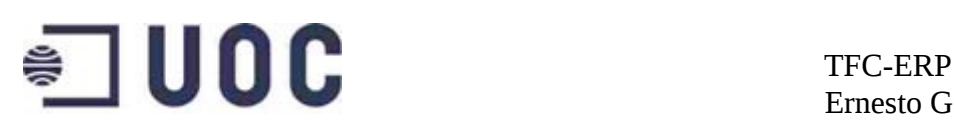

Finalmente la pestaña *Pagos* recoge los datos relativos al pago de la factura, una vez ha sido realizada.

Las lineas de la factura arrastran los datos de las lineas de pedido, a los que añaden la cuenta a la que se imputará la venta.

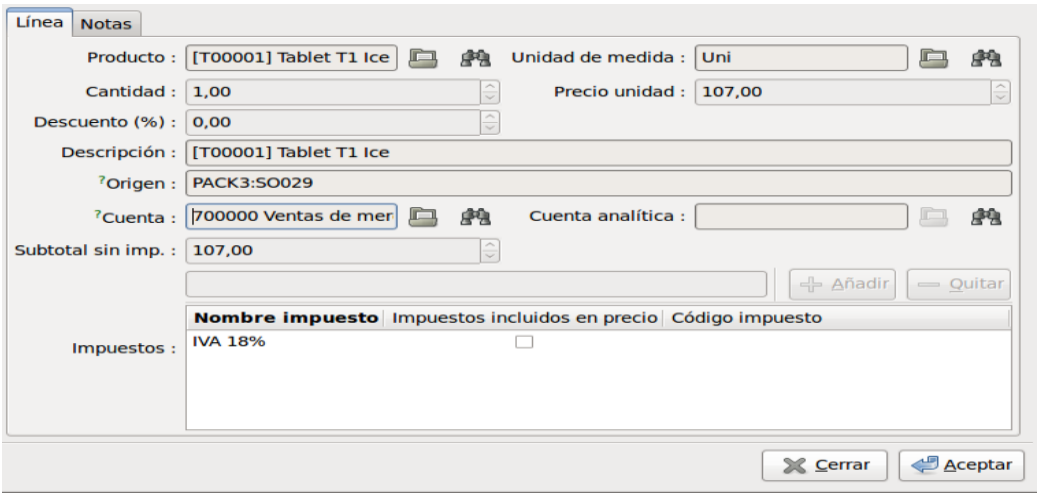

Linea de factura de ventas

Para registrar el pago de la factura, se seleccionará la opción *pagar factura.* El administrativo añadirá una descripción al pago, indicará el método de pago y seleccionará *pago completo.*

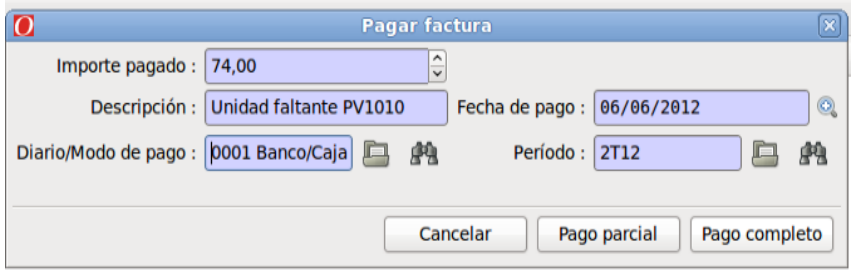

Pago de factura de ventas

## **9.9 Flujo de compras**

Los pedidos de compras se crean/muestran en  $Compras \rightarrow Pedidos \ de$ *Compras*

# $\blacksquare$  UOC TFC-ERP

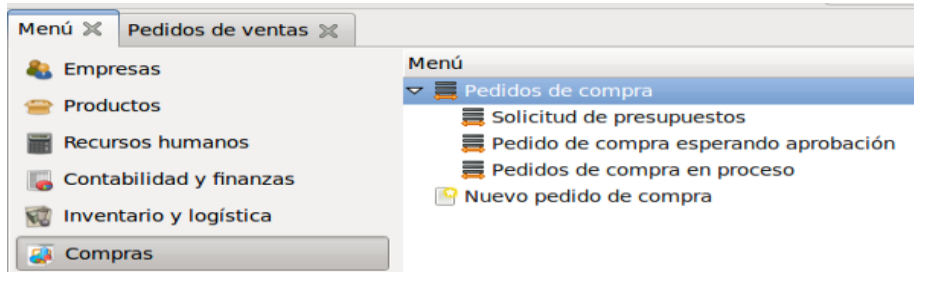

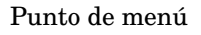

Al crear un pedido de compras, el sistema le asigna un código del tipo PCXXXX donde XXXX son números que el sistema asigna correlativamente. El sistema asignará asimismo la fecha del día como fecha del pedido. El administrativo seleccionará el proveedor (pestaña *Pedido de compra*) y el sistema informará los campos *tarifa* y *dirección* a partir de sus datos maestros. El pedido nace en estado *solicitud de presupuesto.* 

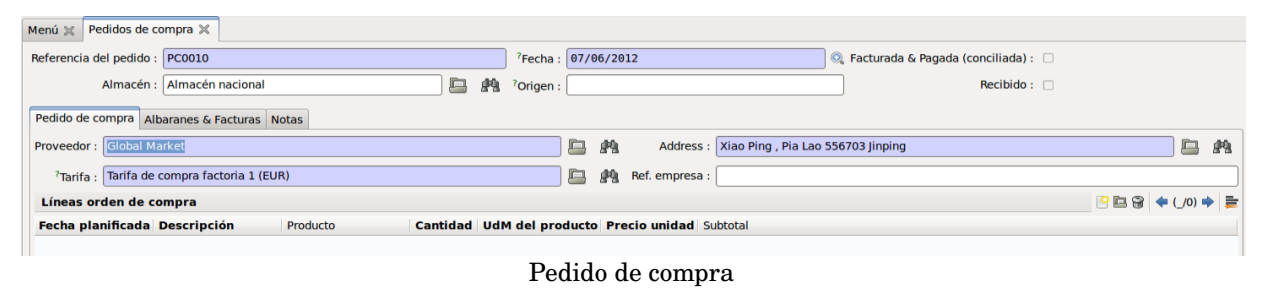

En la pestaña *Albaranes y facturas,* el administrativo informará el almacén de recepción. El campo *Fecha prevista*, será informado por el sistema cuando se confirme el pedido y según la información de los datos maestros de los materiales. El campo método de facturación será informado por el sistema según la configuración del mismo (desde albarán). El campo *Factura* será informado por el sistema con el numero de factura, una vez esta sea creada. El campo *Validada por* mostrará el nombre del usuario que valide el pedido. (según los requerimientos, los pedidos de compras deben ser validados por el director o por el jefe de operaciones, por lo que solo estos usuarios podrán validar pedidos de compras).

A continuación el administrativo introducirá cada una de las lineas con los artículos que se van solicitar al proveedor. Por cada linea el administrativo introducirá el numero de artículo, así como la cantidad y el sistema completará los campos *Udm del producto, Descripción, Fecha planificada,*

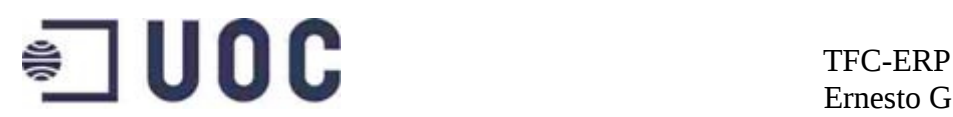

*Precio unidad y subtotal*. (Pestaña *Linea del pedido*).

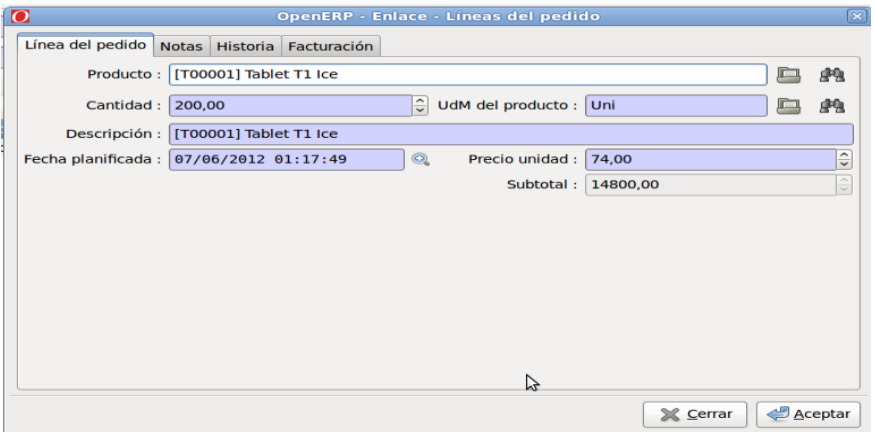

Linea de pedido de compras

La pestaña *Historia,* contendrá los detalles de los movimientos de almacén asociados a la linea, una vez estos se efectúen.

Tras crear el pedido de compras el administrativo la grabará sin modificar el estado.

El jefe de operaciones listará los pedidos de compras que estén a la espera de confirmación en  $Compras \rightarrow Pedidos$  de compras  $\rightarrow Pedidos$  de compras *esperando aprobación* y tras verificar el pedido lo aprobará, cambiando el estado a *confirmado*.

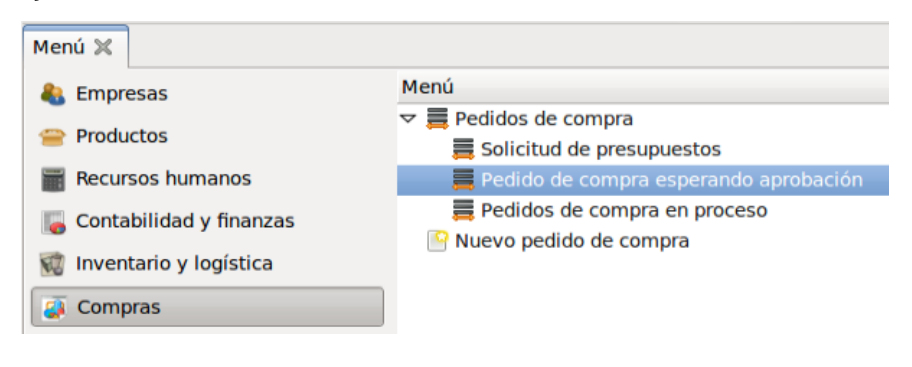

Punto de menú

El administrativo retomará el pedido y mediante el la opción de impresión del pedido de compra, exportará el pedido a PDF y lo dejará en la carpeta correspondiente del FTP.

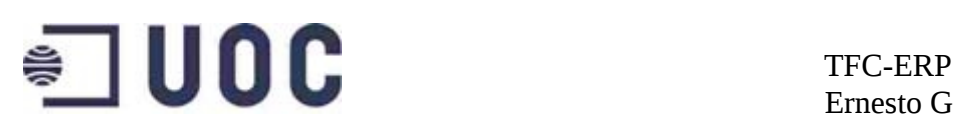

Una vez el proveedor confirme el pedido (colgando su conformidad como documento de texto plano en el mismo directorio del FTP), el administrativo pasará el pedido a *aprobado.* El sistema creará de forma automática el albarán de recogida. Se podrá acceder a él mediante la opción *Empaquetado/Albarán* del menú lateral derecho o mediante la opción de menú *Inventario y logística → Albaranes de entrada.* Desde el albarán, el administrativo creará la factura. Los datos contenidos en el albarán de pedidos de compras son análogos a los albaranes de pedidos de venta.

|                             | Menú (X) Empaquetado/Albarán X                                    |              |                           |                                      |   |   |                                   |                                     |                                                                               |         |
|-----------------------------|-------------------------------------------------------------------|--------------|---------------------------|--------------------------------------|---|---|-----------------------------------|-------------------------------------|-------------------------------------------------------------------------------|---------|
|                             | Empresa : Global Market<br>□                                      | 艪            |                           | Tipo de envío : Recepción mercancías |   |   | $\vee$ Referencia origen : PC0010 |                                     |                                                                               |         |
|                             | Control factura : No a partir de albarán                          | $\checkmark$ | Referencia : PACK20       |                                      |   |   |                                   | Fecha prevista: 07/06/2012 01:08:57 |                                                                               | $\circ$ |
| <b>Back Order:</b>          |                                                                   | 癞            | Pedido de compra : PC0010 |                                      | 画 | 艪 |                                   |                                     |                                                                               |         |
| Información general Notas   |                                                                   |              |                           |                                      |   |   |                                   |                                     |                                                                               |         |
| <b>Movimientos de stock</b> |                                                                   |              |                           |                                      |   |   |                                   |                                     | $\boxed{9 \boxtimes 9} \Leftrightarrow (1/1) \Leftrightarrow \Leftrightarrow$ |         |
| Producto                    | Cantidad UdM producto Ubicación destino Lote de producción Estado |              |                           |                                      |   |   |                                   |                                     |                                                                               |         |
|                             | [T00001] Tablet T1 Ice 100,00 Uni<br>Stock nacional               |              |                           | <b>Disponible</b>                    |   |   |                                   |                                     |                                                                               |         |
|                             |                                                                   |              |                           |                                      |   |   |                                   |                                     |                                                                               |         |

Albarán de pedido de compras

Los datos de la factura son análogos a los de las facturas de los pedidos de ventas.

El proceso de compras finaliza con la recepción del pedido en almacén por parte del operario. El operario del almacén fija entonces el estatus del albarán en *realizado*, mediante la opción *productos recibidos*. Esto desencadena la actualización de stock real en el sistema.

### **9.10 Informes**

Según los requerimientos, se necesitan informes para listar, los pedidos de compras y de ventas; en ambos es necesario poder filtrar por el estado de los pedidos, así como por el número de los mismos y por proveedor y cliente en cada caso. Asimismo serán necesarios informes para los albaranes, las facturas y para los datos de los clientes y materiales. En el caso de los albaranes se mostrará el número, el pedido origen, el estado el origen y el destino de la mercancía y en el caso de las facturas se deberán poder listar informando el número, el cliente o su estado (pagadas no pagadas).

La mayor parte de las necesidades en lo que a informes se refiere, serán cubiertas por los informes estándar que OpenErp, configura al instalar cada uno de los módulos funcionales.

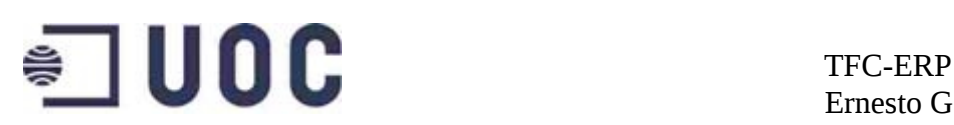

Así, el sistema ofrece en cada punto de menú los informes del área en cuestión. Por ejemplo para los informes de ventas seleccionaremos en el menú *Ventas Pedidos de Ventas* →

Esta opción nos permite listar pedidos de ventas aplicando los filtros ofrecidos por el sistema

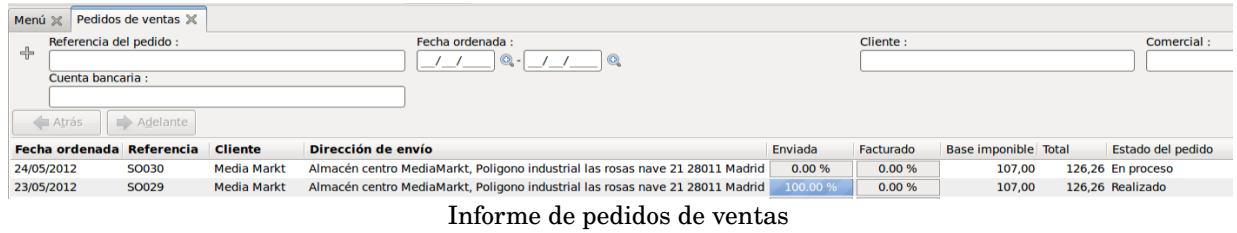

Existen también un informe con las lineas de pedido e informes similares para los pedidos de compras, los albaranes y las facturas.

La instalación de la localización española mediante el paquete para PYME, ofrece módulos con informes contables adaptados a las necesidades de la legislación española. (*account\_balance\_reporting, account\_financial\_report, l10n\_ES\_account\_balance\_report*).

Se instalarán además, módulos específicos con informes de las áreas de compras y ventas (*report\_purchase, report\_sale*).

Para terminar se instalarán los módulos necesarios para crear informes de todo tipo, mediante la relación de campos de tablas y llamadas SQL. (base\_report\_creator y base\_report\_designer). Estos módulos ofrecen la posibilidad de crear informes mediante una interfaz que permite incluir objetos, que determinan los campos que se pueden utilizar y que genera los comandos SQL, según las condiciones definidas. Existe incluso la posibilidad de modificar directamente en OpenOffice, informes creados anteriormente. Esta última posibilidad cubre de forma parcial el requerimiento de la creación y modificación sencilla de informes, pues casi todos los usuarios serán capaces de forma sencilla de modificar informes existentes, según sus necesidades.

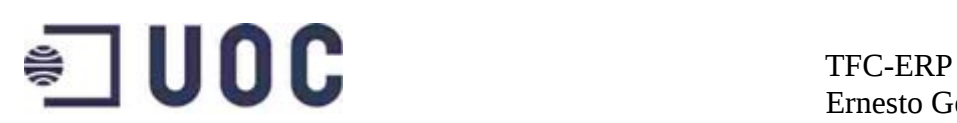

# **10 Formación de usuarios**

# **10.1 Formación**

La formación de usuarios se realizará en 2 etapas. En una primera etapa que se extenderá desde antes del inicio del proyecto hasta la finalización del mismo, se formarán el informático y el jefe de operaciones. Ambos siguieron un curso previo de OpenErp, en cada una de sus áreas y se formaron también al acompañar al consultor en algunos tramos de la implementación.

La formación del jefe de operaciones incluye la realización de informes con las herramientas de "reporting", además de la formación a nivel de usuario clave de todos los módulos funcionales usados por la empresa.

La formación del informático estará relacionada con la administración del sistema, las políticas de salvado de datos y seguridad, así como la confección de informes. En un futuro se pretende ampliar su formación en el lenguaje Python, para acometer pequeñas modificaciones en el sistema en base a nuevos requerimientos.

Antes de la entrada en producción, se realizará la formación de los usuarios, que será impartida por el consultor. Esta primera sesión ofrecerá una visión general del ERP y la interfaz de usuario.

En sesiones posteriores, el jefe de operaciones impartirá una formación específica a cada departamento, compras, almacén y ventas, donde se mostrará la forma de llevar a cabo las actividades diarias en OpenErp.

Durante el tiempo de formación los usuarios tendrán a su disposición un entorno de test, para llevar a cabo las distintas practicas y ejercicios propuestos.

# **11 Gestión del cambio**

La resistencia al cambio, es uno de los problemas más usuales en toda implantación. No solo es uno de los problemas más usuales, sino que en mayor o menor medida, hará acto de presencia en todo proyecto que requiera modificar las costumbres y las maneras de proceder de las personas de una organización.

*La ignorancia sobre la íntima naturaleza de nuestra resistencia a cambiar* es lo que mata el cambio, y no la resistencia en sí misma *-*Douglas K. Smith,

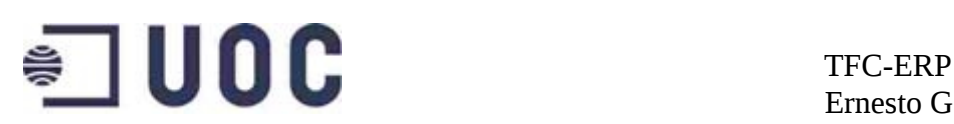

Taking Charge Of Change: Ten Principles For Managing People And Performance-

Debemos pues aceptar que existirán resistencias al uso de la nueva herramienta y tener un plan establecido para mitigar sus consecuencias negativas.

Las causas de la resistencia al cambio en la implantación de un ERP pueden ser de distinta naturaleza y dependerán de la percepción personal de los actores involucrados. Existe cierto acuerdo en la existencia de 3 razones comunes de resistencia al cambio en las organizaciones:

Interés propio. Definidas como las razones personales que afectan o alimentan el deseo de cambio. Aquí se ubica la motivación, la costumbre a desarrollar un proceso definido de trabajo y la capacitación.

**Cultura organizacional**. Entendido como la fuerza fundamental que guía la conducta de los trabajadores: Se trata de la percepción de amenaza, derivada de los cambios introducidos para llevar a cabo determinadas actividades.

**Percepción de las metas y estrategias de la organización**. La falta de asunción por parte del equipo de la necesidad de cambio, al no manejar la misma información que maneja la dirección.

Una correcta gestión del cambio fue fijado como objetivo prioritario desde el inicio del proyecto. La dirección de Cathard diseñó una estrategia que contempla los siguientes puntos:

## **11.1 Identificación de las causas**

Dado el reducido numero de trabajadores, se pudo clasificar las causas de las resistencias y atribuirlas directamente a los trabajadores resultando en:

- Miedo a perder poder sobre la gestión de los procesos, así como miedo a perder posición jerárquica dentro de la organización (jefe de operaciones)
- Miedo a perder el puesto de trabajo, por los cambio organizacionales (informático de la empresa y administrativo de finanzas)
- Miedo a perder el trabajo por falta de capacitación en las nuevas

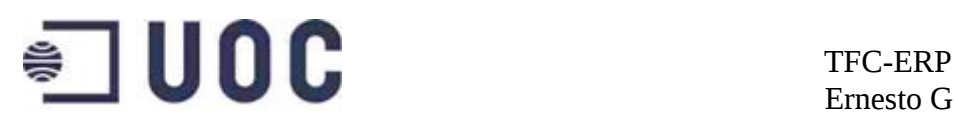

herramientas (operario de almacenes)

- Desconfianza en el correcto funcionamiento de las nuevas herramientas y apego a los antiguos procedimientos (administrativos de ventas y compras, los que más tiempo llevan en la empresa)
- Incomprensión de la necesidad del cambio (sentimiento general)

Se puede observar como las razones de resistencia al cambio particulares a Cathard se engloban dentro de las razones comunes en todo proceso de cambio, anteriormente expuestas.

## **11.2 Lucha contra las resistencias**

Una de las herramientas principales en la gestión del cambio es la participación de todos los involucrados en el proceso, buscando la implicación de todos y cada uno de los integrantes de la empresa.

La elección del equipo de trabajo sentó las bases, para la consecución de este objetivo. Desde la dirección se determinó la participación del jefe de operaciones en el proyecto, debido a su total conocimiento de los flujos de trabajo de la empresa, pero también por su papel de líder del grupo. Esta participación permitía al mismo tiempo mitigar las posibles resistencias del propio jefe de operaciones, afianzándolo en su liderazgo y restaurando la sensación de control sobre las operativa diaria de la empresa, así como ofrecer al resto de trabajadores, la posibilidad de sentir el proyecto como algo propio. La participación del informático de la empresa, también se consideró necesaria, por un lado dada la naturaleza tecnológica del proyecto, pero también con el fin de disipar las dudas y miedos que el cambio podía producir en esta persona. Asignándolo al equipo de implantación se aseguraba tanto un mejor mantenimiento futuro de la herramienta, como una buena disposición de este trabajador en la adopción del ERP. Se consideró necesaria una política de formación profunda del informático en el ERP, tanto en beneficio del proyecto, como en beneficio del propio trabajador, al entenderse esta formación como una contrapartida a la perdida de poder que el abandono del antiguo aplicativo suponía.

La necesidad de información por parte de los miembros de la empresa, es un hecho contrastado en todo proceso de cambio; los trabajadores se hacen preguntas (razón del cambio, consecuencias del cambio en su puesto de trabajo...) que deben ser contestadas. Una correcta información sobre los motivos del cambio,así como una información detallada de las mejoras que la

# $\bullet$   $\blacksquare$  UOC  $\blacksquare$  TFC-ERP

Ernesto Germán Bentancur

herramienta va a introducir en cada uno de los procesos de la empresa, es determinante para mitigar resistencias. En este sentido Cathard, viene realizando desde el inicio de la implementación charlas con los empleados donde se presentan tanto las mejoras procedimentales en cada uno de los puestos, como las razones que han llevado a la dirección a tomar la decisión de implantar un ERP.

La necesidad de adquisición de nuevas habilidades, es otra de las razones más habituales de la resistencia al cambio. Cathard, identificó desde el inicio del proyecto una posible bolsa de resistencia, en la figura del responsable de almacén, al ser esta una persona con nula formación en nuevas tecnologías. La medida contra las resistencias, pasaba por una adecuada formación de los nuevos usuarios, prestando especial atención a la formación de aquellos que por cualquier razón mostrasen más dificultad en la adquisición de estas habilidades.

Por último, se intentó reforzar la implicación de toda la empresa, fomentando la participación, recogiendo ideas y solicitudes y en general transmitiendo un concepto de proyecto común en la que la participación de todos los miembros de la organización era necesaria y beneficiosa para el grupo.

# **12 Carga de datos**

La carga de datos iniciales, se realizará mediante la extracción de datos de la actual base de datos. Estos datos se volcarán a hojas de cálculo, con los campos necesarios, para alimentar la base de datos de OpenErp. Las hojas de calculo con sus correspondientes cabeceras, se confeccionarán mediante la herramienta de exportación de OpenErp.

Crearemos plantillas de importación de datos, para los datos maestros de los clientes, de los productos y de los pedidos de compras y ventas.

La opción de importar, exportar datos, es accesible desde cualquier pantalla de OpenErp (*Formulario*  $\rightarrow$  *Importar datos*) y se adapta a los datos del entorno en el que se solicita. Si exportamos datos desde la gestión de clientes, el sistema nos indicará los campos que podemos exportar.

Las plantillas de importación en cada caso, contendrán los campos detallados en los capítulos correspondientes:

• Plantilla importación datos de los clientes : Capitulo 7.2.6

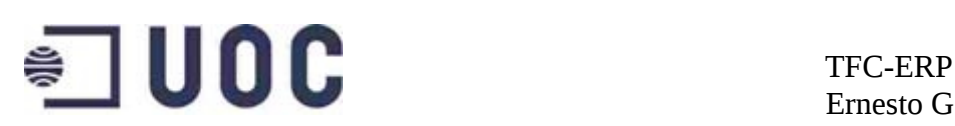

- Plantilla importación datos de los materiales : Capitulo 9.5.3
- Plantilla importación datos de los pedidos de ventas: Capitulo 9.7
- Plantilla importación datos de los pedidos de compras: Capitulo 9.8

Los campos que no se puedan completar por ser datos no almacenados en el anterior aplicativo, serán informados a mano en la hoja de cálculo.

# **13 Informe para dirección**

La entrega fue acompañada de un informe a la dirección:

*El objetivo del presente proyecto es la implementación y puesta en marcha del ERP OpenErp, en la empresa Cathard, en las áreas de compras,ventas y contabilidad.*

*Los objetivos principales determinados en las reuniones preliminares comprenden:*

- *1. Gestión de las actividades logísticas y contables, con una única herramienta.*
- *2. Automatización de los intercambios de información con el operador logístico.*

*El proyecto se dividió en tareas:* 

*En la primera etapa del proyecto se realizó un análisis de la situación de la empresa, consistente en la enumeración de las actividades de los flujos de trabajo y en la recopilación de todos los datos involucrados en los procesos.*

*La segunda tarea del proyecto contempló la toma de requerimientos funcionales, consistente en el análisis de las necesidades de la empresa.* 

*La toma de requerimientos se realizó en 2 planos:*

- *Análisis de los flujos de trabajo*
- *Análisis de los datos involucrados en los procesos*

*En la tercera etapa se determinó la cobertura ofrecida por el ERP sobre las necesidades recogidas.*

*Siguiendo las indicaciones de la dirección se optó por una implementación sin desarrollos, adaptando los flujos de trabajo a los procesos estándar modelados en OpenErp.* 

# $\bullet$   $\blacksquare$  UOC  $\blacksquare$  TFC-ERP

Ernesto Germán Bentancur

*La cuarta etapa consistió en la parametrización del sistema según las necesidades plasmadas en las tareas 2 y 3.*

*La puesta en productivo del sistema completó el proceso de implementación.*

*Objetivos alcanzados:*

- *Integración de las áreas de compras, ventas y contabilidad en una sola herramienta.*
- *Optimización de los flujos de ventas: Intercambio de documentos con el operador logístico vía FTP, reducción de tiempos en operativa.*
- *Optimización de los procesos de compra: Intercambio de información y documentación con los proveedores vía FTP, reducción de tiempos en operativa.*
- *Gestión de almacenes: Actualización de stock en tiempo real, agilidad en inventariado.*
- *Redacción de documentación detallada.*
- *Alta capacitación de los usuarios.*
- *Puesta en productivo en la fecha planificada.*

*El proyecto contemplaba asimismo el mantenimiento del sistema durante los primeros seis meses desde su implementación. El mantenimiento del sistema comprende la resolución de las incidencias técnicas y funcionales, así como la elaboración de un informe de recomendaciones al final del periodo de mantenimiento.* 

# **14 Conclusión**

Los ERP, herramientas de gestión de los procesos y flujos de trabajo de la empresa, habían estado tradicionalmente reservados a grandes corporaciones y eran poco utilizados por pequeñas empresas, dados los elevados costes de implantación que esto suponía.

En la última década, la aparición de soluciones específicas para la pequeña empresa y la reducción de costes de implantación y mantenimiento, han hecho accesible los sistemas integrados de gestión empresarial a PYMES y micro PYMES.

La peculiaridad de este tipo de empresas, marcada por sus recursos

# $\bullet$   $\blacksquare$  UOC  $\blacksquare$  TFC-ERP

limitados, obligan a la modificación y simplificación de las metodologías tradicionales de implantación de los ERP.

La búsqueda de la reducción de costos y tiempo de implantación en este tipo de proyectos, determinan la necesidad de adaptación de los procesos de la empresa a los procesos estándar ofrecidos por el ERP, para minimizar los desarrollos.

La correcta planificación del proyecto siguiendo una metodología adecuada, constituye también en las implantaciones para PYME una de las claves del éxito.

La reingenieria de procesos que ya ocupa un papel importante en los grandes proyectos, toma un papel decisivo en este tipo de implantaciones.

La gestión correcta de las resistencias al cambio, es otro de los puntos clave de un proyecto de implantación. Se debe contar con un plan de acción para mitigar las resistencias.

En el plano personal, la realización de este trabajo de fin de carrera me ha permitido comprender la problemática asociada a una implementación en un entorno PYME, así como tener una visión global de todo el proceso.

La elaboración del TFC, me ha permitido asimismo conocer al detalle un ERP de código abierto con el que nunca había trabajado, lo que supone una experiencia profesional más que espero rentabilizar en algún momento.

# **15 Bibliografía**

Open ERP, a modern approach to integrated business management, Fabien Pinckaers , Geoff Gardiner.

Open Object Installation Manuals , OpenErp.

Enterprise Resource Planning Systems: Systems, Life Cycle, Electronic Commerce, and Risk, O'Leary, D. E. (2000). Cambridge University Press.

# **Paginas web:**

http://www.openerp.com/ Pagina oficial de OpenErp.

http://www.aulaerp.com/aula/ Formación/recursos OpenErp.

http://www.openerpweb.es Formación/recursos OpenErp.

http://pgsarroca.nixiweb.com/moodle/course/view.php?id=2 Formación ERP.
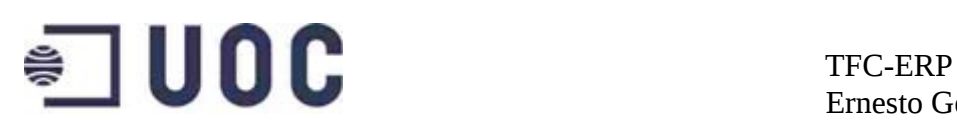

Ernesto Germán Bentancur

## **16 Glosario**

BD: *Base de Datos*

EDI: *Electronic Data Interchange*, sistema de intercambio electrónico de documentos.

FTP: File Transfer Protocol, protocolo de red para la transferencia de archivos entre sistemas conectados a una red TCP, basado en la arquitectura cliente-servidor.

PYME: *Pequeña y Mediana Empresa.*

Python: Lenguaje de programación de alto nivel, en el que están programados los módulos de OpenErp.

SGBD: *Sistema Gestor de Base de Datos,* programa que permite almacenar y posteriormente acceder a los datos de una base de datos de forma rápida y estructurada.

SQL: *Strucured Query Language*, lenguaje declarativo de acceso a bases de datos